**UNIVERSIDAD NACIONAL AUTÓNOMA DE MÉXICO** 

VNIVER DAD NACIONAL AVPNºMA DE MEXICO

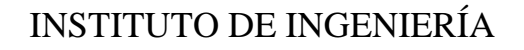

**DESARROLLO DE UNA BASE DE DATOS RELACIONADA CON LA INFRAESTRUCTURA DE LAS REDES ACELEROGRÁFICAS OPERADAS POR EL INSTITUTO DE INGENIERÍA** 

### **T E S I S**

QUE PARA OPTAR POR EL TÍTULO DE:

### **INGENIERA EN COMPUTACIÓN**

P R E S E N T A :

### **M DEL ROSARIO DELGADO DIANCE**

TUTOR: **DR. PABLO ROBERTO PÉREZ ALCAZAR** 

México, Distrito Federal, 2007

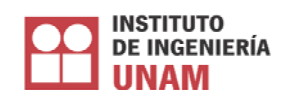

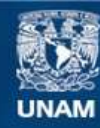

Universidad Nacional Autónoma de México

**UNAM – Dirección General de Bibliotecas Tesis Digitales Restricciones de uso**

### **DERECHOS RESERVADOS © PROHIBIDA SU REPRODUCCIÓN TOTAL O PARCIAL**

Todo el material contenido en esta tesis esta protegido por la Ley Federal del Derecho de Autor (LFDA) de los Estados Unidos Mexicanos (México).

**Biblioteca Central** 

Dirección General de Bibliotecas de la UNAM

El uso de imágenes, fragmentos de videos, y demás material que sea objeto de protección de los derechos de autor, será exclusivamente para fines educativos e informativos y deberá citar la fuente donde la obtuvo mencionando el autor o autores. Cualquier uso distinto como el lucro, reproducción, edición o modificación, será perseguido y sancionado por el respectivo titular de los Derechos de Autor.

### **JURADO ASIGNADO:**

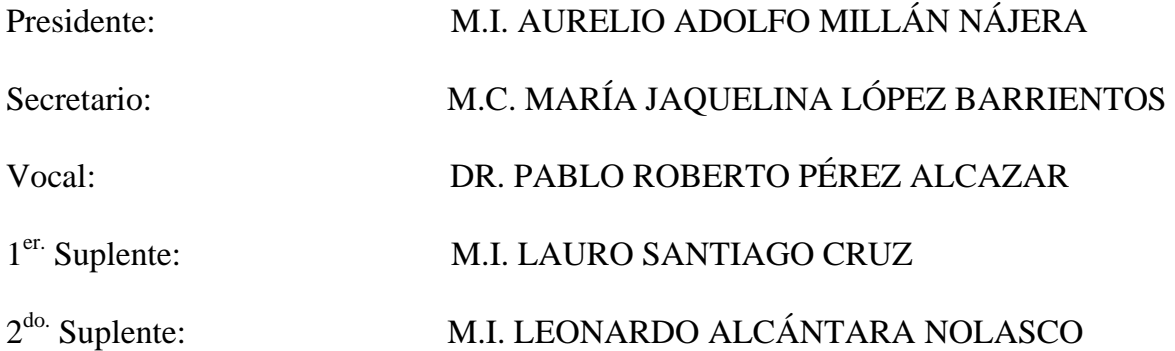

INSTITUTO DE INGENIERÍA, UNAM.

### **TUTOR DE TESIS:**

### DR. PABLO ROBERTO PÉREZ ALCAZAR

"Venid a mi todos lo que estáis trabajados y cargados, y yo os haré descansar."

Mt 11:28

". . . Ensancha el sitio de tu tienda, y las cortinas de tus habitaciones sean extendidas; no seas escasa; alarga tus cuerdas, y refuerza tus estacas"

Is 54:2

*A ti Señor,* 

### *que hiciste resplandecer tu rostro delante de mi mostrándome tu incomparable amor.*

*A ti, sólo a ti, sea la gloria.* 

### **. . . AL QUE HONRA, HONRA**

Incontables son las personas que merecen ser **honradas** puesto que contribuyeron grandemente a la conclusión de este trabajo, mencionarlas, es un trabajo de grandes proporciones. Quiero pedir perdón a aquellas a quienes no incluyo su nombre, en verdad. . . están en mi corazón

**A mis padres Juan y Ma. Santos** mi fundamento, fuerza y perseverancia. Madre; te extraño.

**A mis hijos Tania y Jorge** herencia, bendición, riqueza y honra mía.

**A mis hermanos Alma Rosa, Raquel, Martín, Moisés** gracias por todos los momentos que hemos vivido, éste es uno de ellos.

**A mi hermana Lucha** muy tarde pero cumplí nuestra promesa, desde entonces te he extrañado.

**A mis amigos Alfonso Gutiérrez, Lauro Santiago, Ana L. Ruiz, Jaquelina López, Pablo R. Pérez, Jorge S. Olivé, Juanito Dyer, Rosario Iturbe** su persistencia hacia mi en esta etapa finalmente concluyó, no se aparten de mi. A los que ya se fueron, gracias por su amor.

**A todos mis profesores en la Facultad** como sabios, han heredado la honra, gracias por animar y soportar a tantas generaciones y a mí también.

**A la UNAM** es un privilegio haber estudiado en sus aulas y aun, formar parte de su personal académico.

**A la FI** porque como el valiente que tiene la saeta en su mano, dirige a sus alumnos.

**A mi tutor Dr. Pablo R. Pérez A.** gracias Doctor por formar parte de los trabajos más importantes en mi desempeño laboral.

**Al Instituto de Ingeniería** es un privilegio ser uno de sus técnicos académicos.

**A mi coordinador M en I Leonardo Alcántara** gracias Leonardo, tu inmenso apoyo es tomado en cuenta, gracias por ser tan paciente conmigo.

**Al personal de la Coordinación de Instrumentación Sísmica** siempre me han ayudado resolviendo las dudas que a lo largo de todo el tiempo que hemos estado junto han surgido, gracias: **Ricardo, Juan Manuel, Marco Antonio, Citlali, Miguel Torres, Miguel Ángel Soto.**

**Carlos y Noemí Sánchez** sus oraciones y ruegos, han sido escuchados. Gracias.

*Me han sido por bendición* 

*. . . él es Dios vivo y Rey eterno; a su ira tiembla la tierra* 

Jer 10:10

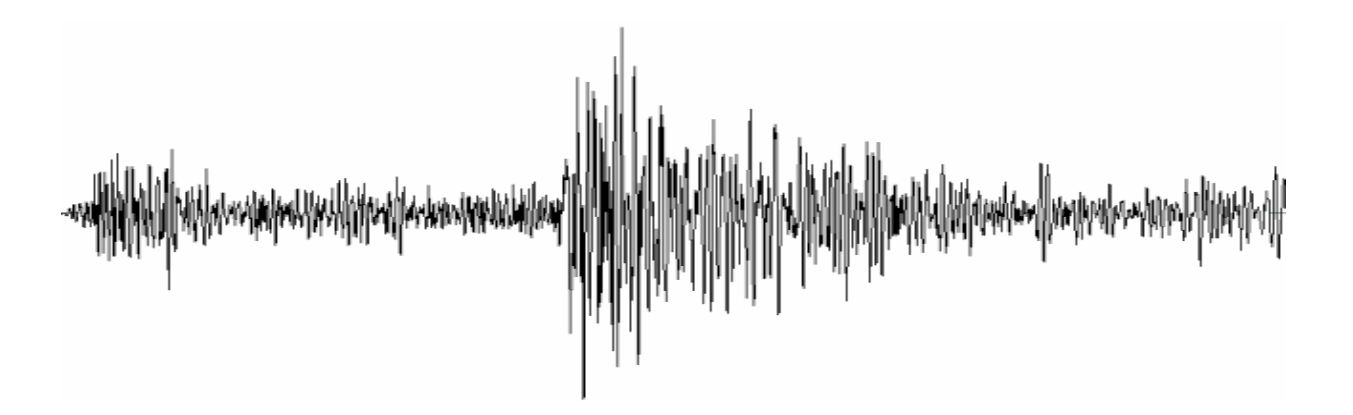

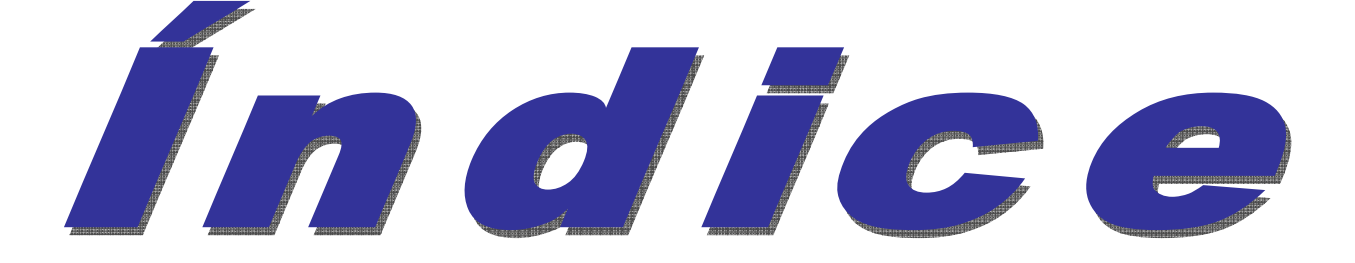

### **Índice**

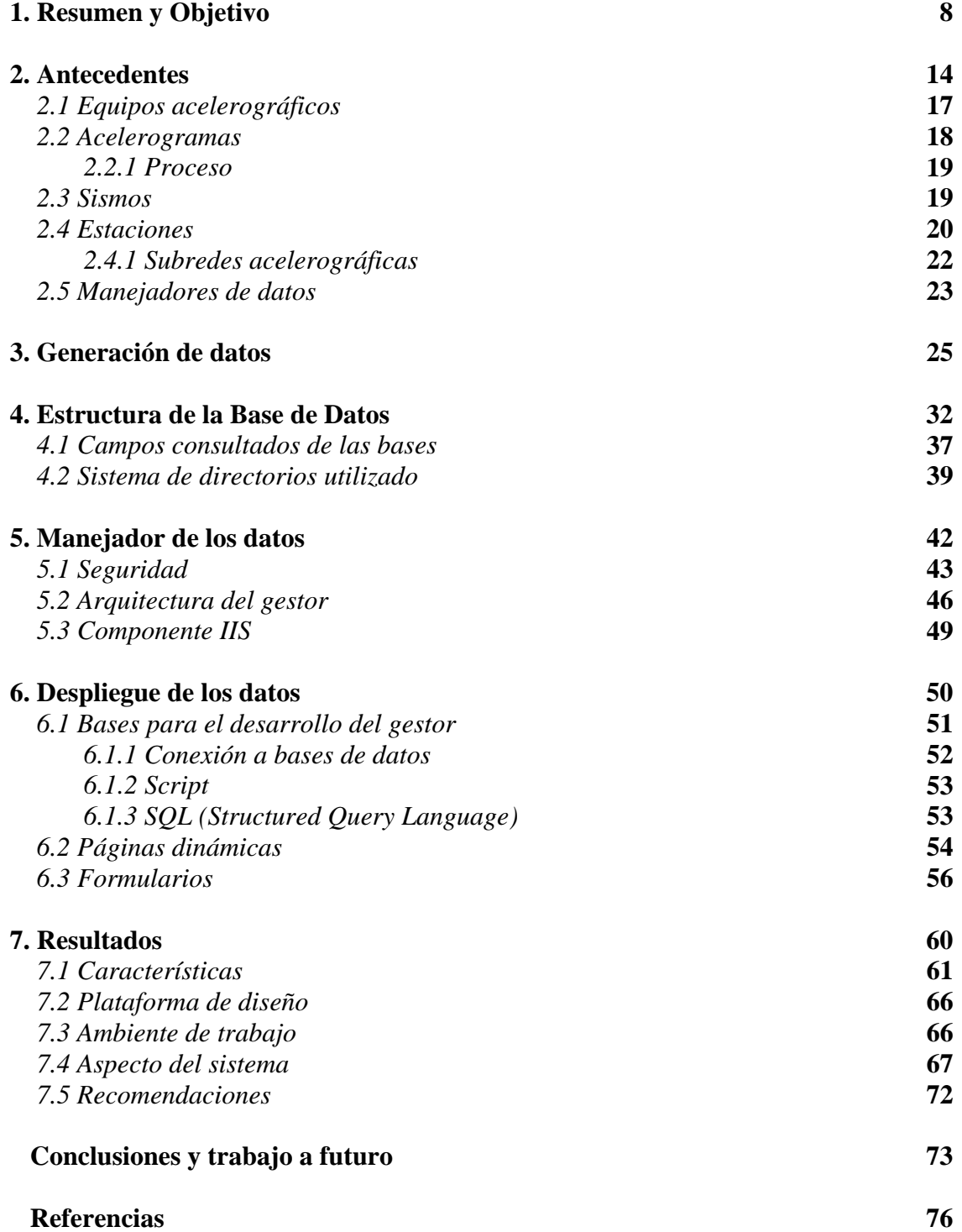

### Gapitule

# 

### Resumen y Objetivo

### **1. Resumen y Objetivo**

### **Resumen**

La infraestructura acelerográfica que por cinco décadas ha sido operada por el Instituto de Ingeniería en la Universidad Nacional Autónoma de México (II-UNAM) ha crecido al paso del tiempo, dando lugar, como resultado de su operación, a diferentes frutos: diversos tipos de acelerógrafos, gran cantidad de acelerogramas, diferentes tipos de equipos y programas para procesamiento, etc. En este trabajo se muestra una manera de conjuntar todos los aspectos de interés de los frutos dados por la instrumentación de registro sísmico y de respuesta sísmica; así como la relación existente entre tales productos, automatizando el proceso de concentración y visualización mediante una aplicación con herramientas de *software* actuales para ser utilizadas por la red *Internet*. Se muestran e indican los problemas que surgen al digitalizar los aspectos de interés y su solución, resaltando la interacción de esta aplicación con otras que han sido diseñadas en la misma área de trabajo.

### **Objetivo**

La República Mexicana está situada en una de las regiones sísmicas más activas del mundo [1], debido al desplazamiento entre placas tectónicas existentes en dicha región, como se aprecia en la Figura 1.1. Por lo tanto, es importante estudiar el comportamiento dinámico de las estructuras excitadas por sismos y entender las características de propagación de las ondas sísmicas, además de las propiedades del terreno donde se encuentra instalado el aparato [2], esto con el propósito de conocer la sismicidad causada por los procesos tectónicos, de evaluar las probabilidades de ocurrencia de sismos, de conocer el potencial sísmico, los posibles efectos de amplificación y la vulnerabilidad en las construcciones, entre muchas otras aplicaciones [3].

El instrumento que proporciona los datos necesarios para cumplir el objetivo primordial del conocimiento de la respuesta de las estructuras ante una excitación se conoce con el nombre de *Acelerógrafo* y es en la Ingeniería Sísmica el equipo más importante.

Este instrumento mide el movimiento de aceleración del terreno durante un temblor [4] y lo plasma en un *Acelerograma*, que es como la "radiografía" del mismo. El acelerograma muestra las variaciones de la aceleración del terreno con respecto al tiempo, tal como se observa en el ejemplo presentado en la Figura 1.2.

Por esta razón, el II-UNAM ha integrado una vasta infraestructura operada por la Coordinación de Instrumentación Sísmica (CIS), la cual está constituida por estaciones sísmicas que han permitido crear un gran banco de información asociado a equipos acelerográficos, acelerogramas, datos sismológicos y estaciones instaladas.

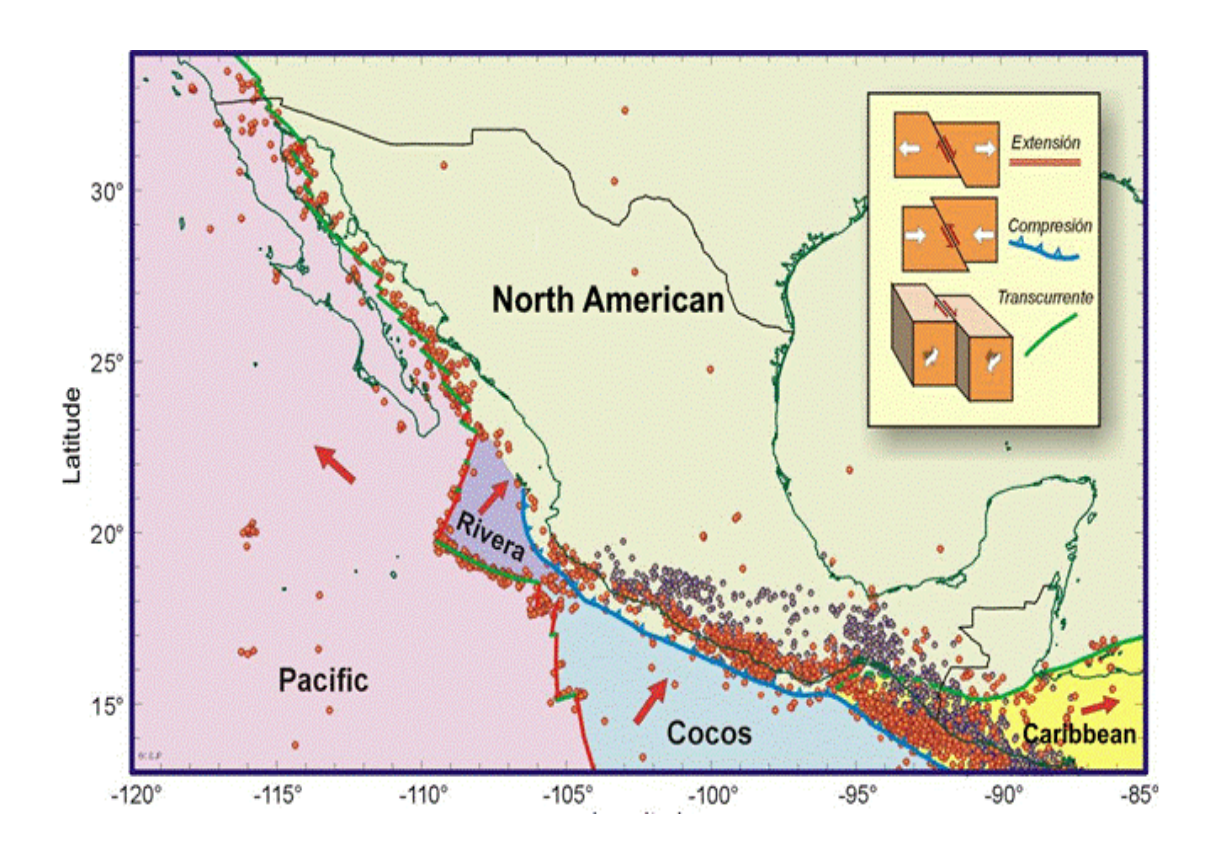

*Figura 1.1 Placas tectónicas en México [5].*

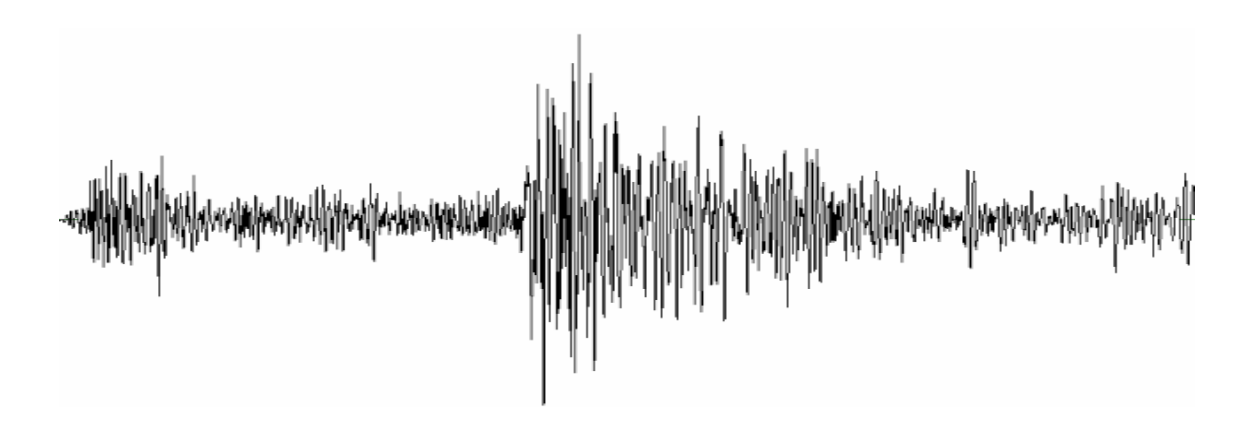

*Figura 1.2 Movimiento de aceleración del terreno.* 

Con esta infraestructura se ha ido creando una base de datos que consiste de:

- Dos tipos de equipos en 36 modelos.
- 8,000 acelerogramas procesados (hasta 2000).
- Un catálogo de 7,000 sismos (hasta 2003).

• 280 estaciones instaladas (hasta 2005).

Todo esto se ha ido acumulando desde que en 1960 la CIS instaló su primera estación de registro sísmico en la Alameda Central de la Ciudad de México, con un aparato tipo analógico de la marca AKASHI, modelo SMAC-B. Se debe considerar, además, que el primer registro acelerográfico existente en el II-UNAM data de 1964 y proviene de la estación instalada en el campus de Ciudad Universitaria [6]. El crecimiento de datos hasta 1970 fue muy lento, tal como se puede concluir al revisar el número total de acelerogramas registrados hasta esa fecha: cuatro.

Por la necesidad de los estudios sobre sismos se ha incrementado el número de acelerógrafos instalados y, por ende, de estaciones construidas, por lo que no se dejarán de obtener acelerogramas, sino que al contrario, irán en incremento. Con el propósito de relacionar esta infraestructura, se requieren sistemas computacionales que automaticen su vinculación, para que el resultado de las consultas a la base le proporcione al usuario el dato o datos de su interés.

Se debe señalar que ya se tienen aplicaciones de *software* para relacionar algunos de los datos existentes, como son:

- La Base Nacional de Datos de Sismos Fuertes [7], en su primera y segunda edición. En esta base de datos la información fundamental corresponde a la almacenada en los archivos de aceleración, la cual se relaciona con la correspondiente a estaciónsismo-institución-acelerograma-instrumento. Esta base de datos ha sido diseñada por un comité de instituciones cada una dedicada al registro y análisis sísmico.
- Aplicaciones en *Access* para el control de bitácoras y viajes de mantenimiento a estaciones. En este caso no hay publicaciones del diseño e implementación de dicha aplicación y, hasta hoy, es sólo una herramienta de uso local.

Sin embargo, estas dos herramientas muestran exclusivamente datos numéricos, los cuales dan a los conocedores del tema el detalle de su selección, pero no aclaran ninguna duda a aquellos que no están familiarizados con dichos datos.

Aun para los usuarios expertos, en muchas ocasiones es necesario tener una relación visual tangible de los datos plasmados con las herramientas mencionadas anteriormente.

Para obtener esta relación visual se propuso este proyecto, el cual no pretende sustituir al trabajo realizado en la Base Nacional, ya que sus objetivos son completamente diferentes. Mientras que la Base está enfocada a conocedores del tema, este proyecto pretende integrar toda la información referente a la infraestructura de las redes operadas por el II-UNAM y difundir dicha información por medio de una herramienta moderna, de tal forma que sus usuarios no necesariamente tengan que ser expertos en el área de la instrumentación sísmica.

Tomando en consideración los aspectos anteriores, se propusieron como objetivos de este trabajo los siguientes:

- Concentrar la información.
- Homologar la información.
- Implementar un sistema para visualizar la información a través de la red *Internet*.

El concentrar la información es una tarea ardua, especialmente cuando se encuentra en diferentes formatos y más aun si se quiere mostrar mediante una aplicación para su manejo en *Internet*.

Homologar los diferentes tipos de datos es la tarea que puede llevar más tiempo pero es la más importante, pues, entre otras cosas, se deben obtener: imágenes digitales de los mapas de ubicación de las estaciones, de las redes e imágenes de los equipos, describir cada una de las imágenes, sea de equipos o de estaciones, y así el resto de la información.

La última tarea corresponde al diseño de una aplicación que permita visualizar la información y, lo más útil, su ejecución a través de la red *Internet*; siendo dicha aplicación utilizada, no sólo por usuarios conocedores del tema, sino también por aquellos que tengan interés en conocer el trabajo que realiza la CIS.

En este trabajo se describen los diversos pasos realizados para lograr los objetivos propuestos. En el capítulo dos se reseñan los antecedentes que llevaron a la necesidad del diseño de una aplicación que maneje todo el acervo existente en la CIS y el estado actual de cada tipo de dato que se desea mostrar con esta aplicación.

Para la generación digital y homologación de los datos que serán utilizados por este sistema se utilizaron diversos paquetes de *software* y un procedimiento que se detalla en el capítulo tres. Es importante mencionar que los usuarios del sistema no generarán dato alguno, pues el mismo sólo permite visualizar la información como resultado de la consulta a la base correspondiente.

La estructuración de las tablas utilizadas, por la base de datos, ha sido tomada de la que ya se maneja en la CIS, y su detalle así como la relación entre estas es presentado en el capítulo cuatro.

Partiendo en primera instancia de que se necesita un servidor *web* personal que permita realizar pruebas antes de ingresar la página a un servidor, en el capítulo cinco se muestran los problemas asociados con este aspecto y con la seguridad de la red institucional. Se plantean aquí las opciones existentes para la no utilización del servidor, así como sus pros y contras.

El capítulo seis describe el *software* básico para lograr el adecuado despliegue en un *browser* y cómo se utilizaron las herramientas disponibles para tal efecto. Además se describe cada una de las herramientas utilizadas y los lenguajes de soporte, detallando el porqué de la selección de éste y la no utilización de otros para el desarrollo de la aplicación.

Finalmente, en el capítulo siete se detallan las características del sistema, la plataforma en la cual fue diseñado, el ambiente en el cual trabaja, los aspectos del diseño y las recomendaciones para sustituir el *software* que se utiliza para la generación de las gráficas tiempo-aceleración.

Gapitule 2

## Antago de la Res

### **2. Antecedentes**

En los años sesenta el registro sísmico, en el II-UNAM, se hacia en equipos del tipo analógico, que utilizaban como medio de captura el papel ahumado o encerado, los más avanzados lo hacían en película fotográfica. Posteriormente con el surgimiento de los equipos digitales, el almacenamiento se realizó en medios magnéticos siendo el primero de ellos la cinta.

Con los primeros medios de almacenamiento, para poder hace un análisis de la señal, más allá de conocer la magnitud del sismo registrado y su localización, era necesario convertir la señal del tipo analógica en digital. Para realizar dicha tarea se digitalizaba el registro obtenido muestreándolo a intervalos de tiempo diferentes. Los pares de coordenadas X,Y se almacenaban en un archivo tipo ASCII que pasaba a través de un programa especializado para convertir dicha información a puntos tiempo-aceleración [8].

La Figura 2.1 muestra el sistema mediante el cual se convertía la señal de analógica, de una película fotográfica, a digital.

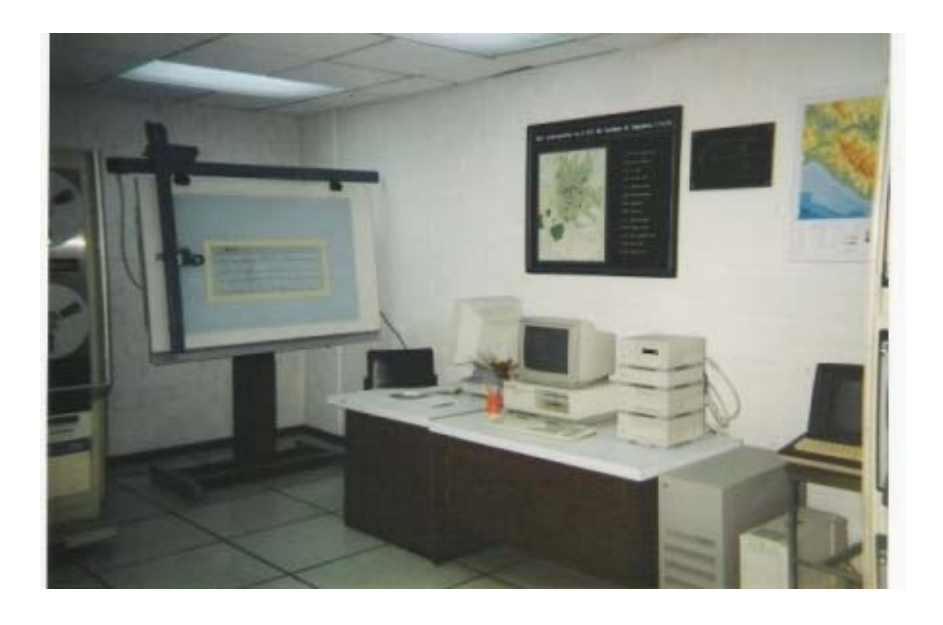

*Figura 2.1 Centro de Digitización.* 

Como se puede observar sobre una mesa de digitización se encuentra fijada una amplificación de un acelerograma obtenido en un equipo como el mostrado en la Figura 2.2. La mesa posee un brazo en el que va montado un sistema que permite la adquisición de cada punto de interés del acelerograma.

El transductor en el brazo convierte el desplazamiento del mismo en dos señales eléctricas en forma de trenes de pulsos defasadas +/- 90 ° [9], los que eran convertidos por interfaces conectadas a una computadora, en una cuenta binaria, la cual era almacenada en un disco flexible.

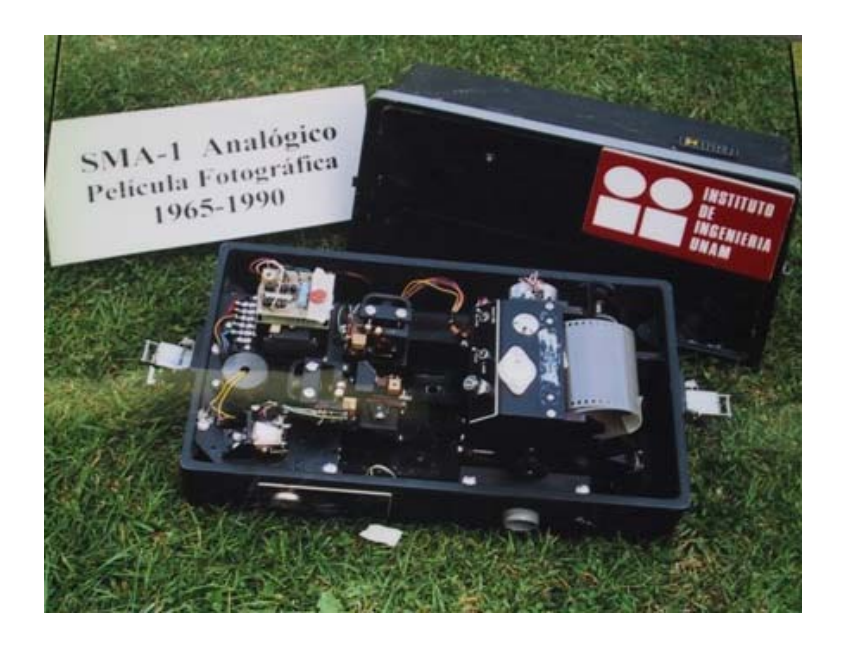

*Figura 2.2 Equipo analógico SMA-1 con registro en película fotográfica.*

El manejo de la información analógica y su posterior conversión a datos discretos introducía, en todos los casos, perturbaciones a la señal original, contaminándola y reduciendo su calidad. Esta información era necesario depurarla y corregirla antes de llevar a cabo cualquier análisis, empleando diversos procedimientos que se basaban, principalmente, en filtros y/o ajustes por mínimos cuadrados [9]. El análisis estándar consistía en integración, filtrado, cálculo de espectros, etc.

Cuando la amplitud del movimiento sísmico registrado era muy pequeña, el objetivo era simplemente tenerla registrada en la película, tal vez, amplificada y representada en pares de coordenadas X,Y sin realizar cálculo alguno.

Como se ha comentado, al principio el número de registros era reducido; sin embargo, algunos de estos registros sísmicos analógicos eran importantes, como el correspondiente al temblor del 10 de diciembre de 1961, de magnitud M=5 [11], registrado por la estación en la Alameda Central de la Ciudad de México (ALAM).

Para mediados de 1980, el número de registros acelerográficos había crecido bastante, puesto que ya habían sido instalados equipos digitales, cuyo medio de almacenamiento era una cinta magnética y el proceso para obtener un archivo de una señal que pudiera analizarse era rápido.

Como resultado de estos avances, la infraestructura que maneja la CIS se compone, entonces, de:

- Equipos acelerográficos.
- Acelerogramas.
	- ◊ Proceso en los acelerogramas.
- Sismos.
- Estaciones.
	- ◊ Subredes acelerográficas.
- Manejadores de datos.

### *2.1 Equipos Acelerográficos*

En la Figura 2.3 se observa como se ha producido el incremento en la instalación de equipos. Este incremento en los equipos instalados ha ocasionado que se tenga una mayor cantidad de acelerogramas, puesto que el mismo sismo es registrado en diferentes puntos. De algunos de los equipos que ya no operan, el testimonio de que existieron corresponde a los acelerogramas registrados.

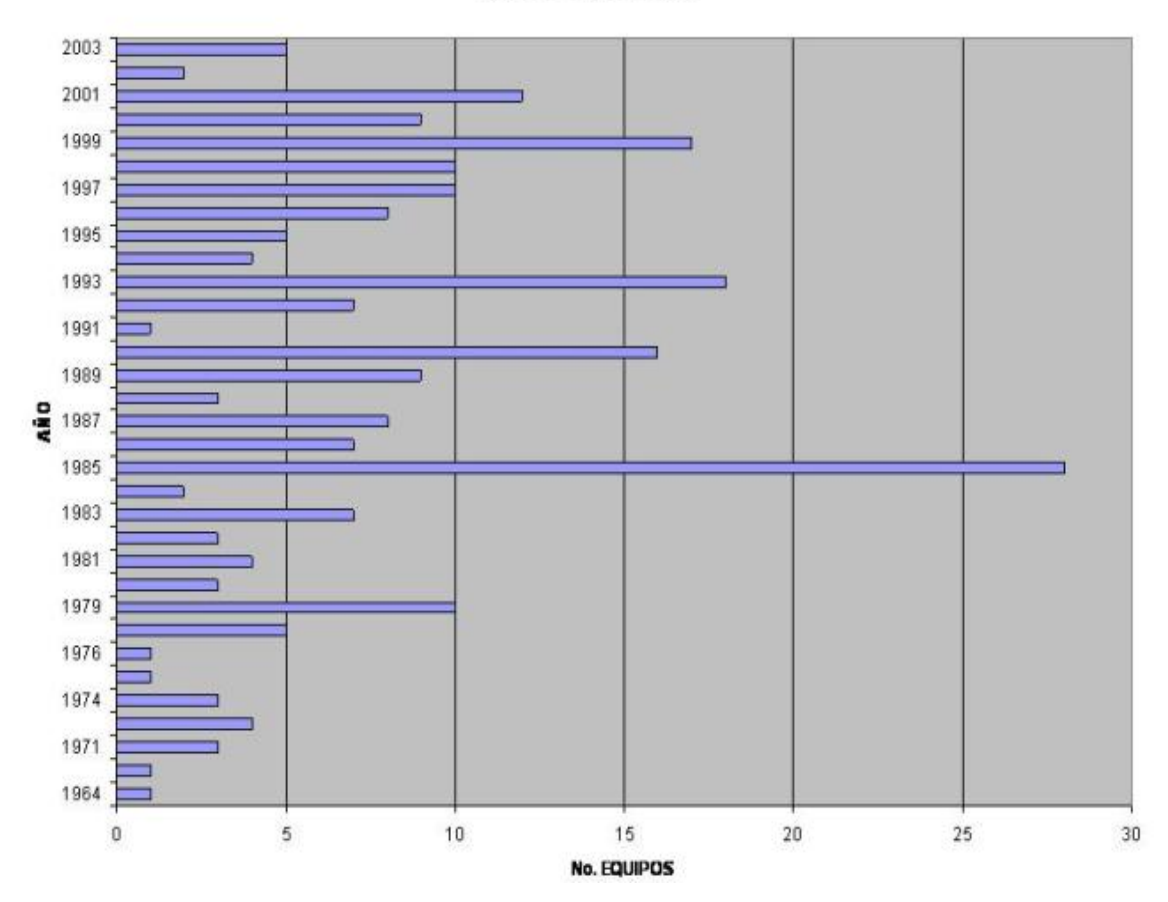

### **EQUIPOS INSTALADOS**

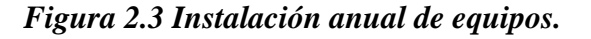

En la base de datos de los modelos de acelerógrafos que se manejan actualmente se tiene una tabla con 42 registros, sin embargo, únicamente se tienen fotografía de 26 de ellos. Como no se puede suplir esta información de ninguna otra manera, entonces se menciona exclusivamente el modelo.

### *2.2 Acelerogramas*

Para conocer las aceleraciones del terreno, y hacer posible estimar las fuerzas de inercia que se generan en la base de las estructuras al ser sometidas a una excitación, es necesario analizar un acelerograma [12]. Los 8,000 acelerogramas que se tienen procesados a la fecha se distribuyen conforme a la Figura 2.4.

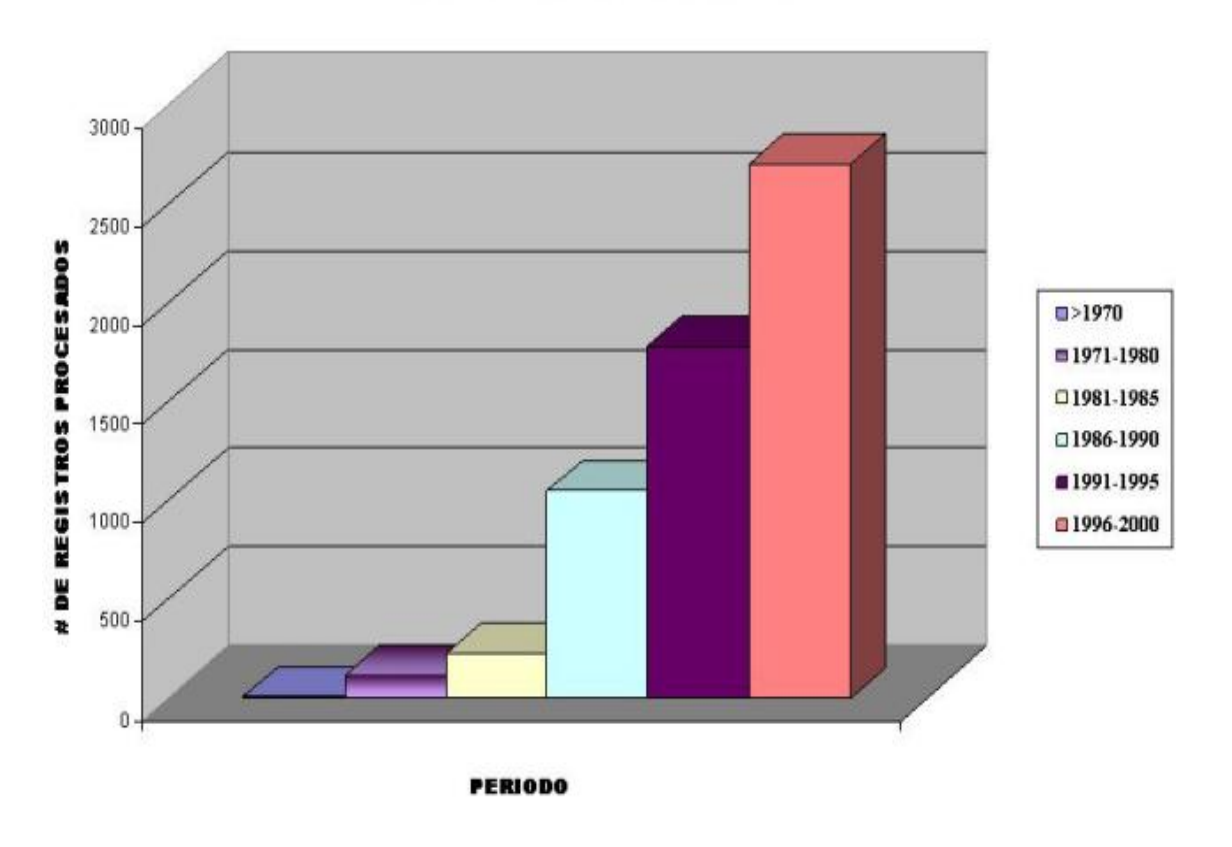

### **ACELEROGRAMAS PROCESADOS**

*Figura 2.4 Acelerogramas registrados procesados.*

La figura 2.4 muestra que la mayor cantidad de acelerogramas procesados se encuentra en el período de 1996-2000, que es en el que también se instalaron más equipos (54). De todos los acelerogramas registrados, en especial se procesaban los correspondientes a sismos fuertes (aquellos cuya magnitud era mayor de cuatro).

Por cada acelerograma se tiene un archivo estándar de aceleración (ASA), que corresponde a la representación en ASCII del mismo. Todos ellos están almacenados y constituyen la información medular de la CIS; sin embargo, a los usuarios muchas veces les interesa más tener una representación gráfica, por lo que debe generarse, cuando se requiere, la correspondiente a la relación tiempo-aceleración.

### *2.2.1 Proceso en los acelerogramas.*

Se tenía hasta 1985 un retraso en el procesamiento de la información, pues cada acelerograma proveniente de equipos analógicos se sometía al siguiente proceso:

- 1. Registro en película de 70 mm.
- 2. Amplificación de la película a 30 cm.
- 3. Digitalización de la señal (conversión de la señal de analógica a digital).
- 4. Almacenamiento en disco de los pares de coordenadas X,Y, representativas de cada punto seleccionado de la señal.
- 5. Procesamiento del archivo ASCII generado, conversión a tiempo-aceleración, corrección de línea base, filtrado y cálculo de espectros.
- 6. Obtención de los máximos de aceleración, velocidad, desplazamiento e interpretación de resultados.
- 7. Respaldo y publicación.

Sin embargo, con el propósito de incorporar la información a la Base Mexicana de Datos de Sismos Fuertes, esta fue procesada y así en 1995 se logró publicar el primer tomo de la Base Nacional [13].

En la actualidad el medio de almacenamiento de todos los equipos es en memoria de tipo *RAM* o *FLASH*, la cual proporciona la señal en modo digital mediante el *software* propio del equipo, por lo que de los anteriores pasos, hoy se ejecutan únicamente del cinco al siete.

Con la actual tecnología en equipos de registro sísmico ha sido posible que no se tenga retraso en el proceso de los eventos registrados por la red acelerográfica del II-UNAM , ya que los datos son analizados tan pronto como llegan del sitio de registro y la actualización de las bases de datos depende exclusivamente del administrador de la misma.

### *2.3 Sismos*

Los datos relevantes de un sismo son proporcionados por el Servicio Sismológico Nacional (SSN) y permiten identificar con certeza a un sismo determinado, en un formato tal como lo muestra la Figura 2.5; por lo que, las tablas de bases de datos están absolutamente completas en todo tiempo.

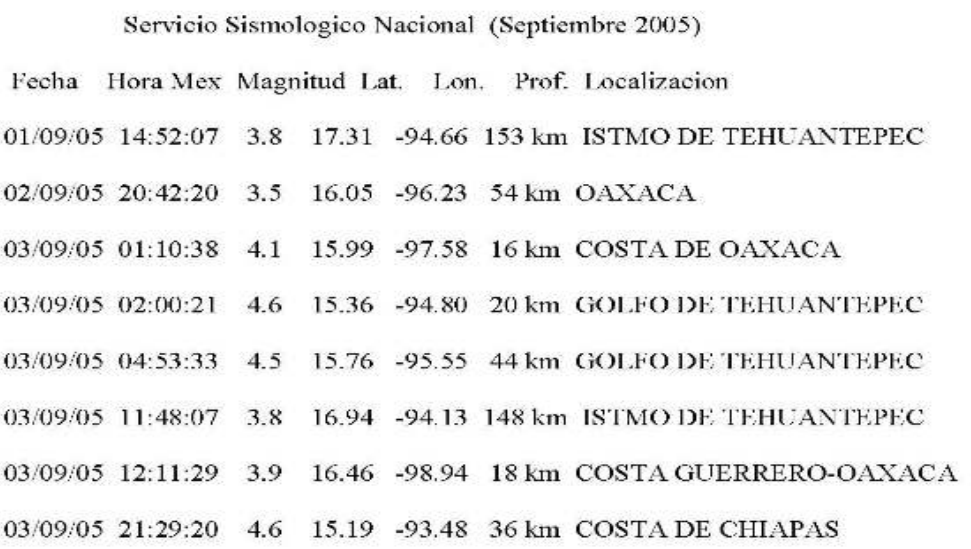

### *Figura 2.5 Reporte del Servicio Sismológico Nacional.*

En la Figura 2.6 se observa el crecimiento que se ha tenido en cuestión de sismos registrados. El año en que se ha tenido mayor registro de sismos por las estaciones acelerográficas es en 2002 dado que se procesaron los acelerogramas correspondientes a 288 sismos.

En la base de datos se tiene una tabla con 7,000 registros de sismos, de los cuales se han procesado 2,900. Esto es debido al hecho mencionado en el capítulo anterior, de que las tablas han sido actualizadas de la siguiente manera:

- Acelerogramas procesados hasta el año 2000.
- Actualización del catalogo de sismos hasta el año 2003.

### *2.4 Estaciones*

A la CIS le es de mucha importancia operar y organizar sus equipos en redes, cada una de las cuales está constituida por un cierto número de acelerógrafos; aunque es también de importancia catalogarlos por estados, tal como se puede observar en la Figura 2.7 en donde podemos observar la distribución hasta diciembre del año 2005.

### **SISMOS REGISTRADOS**

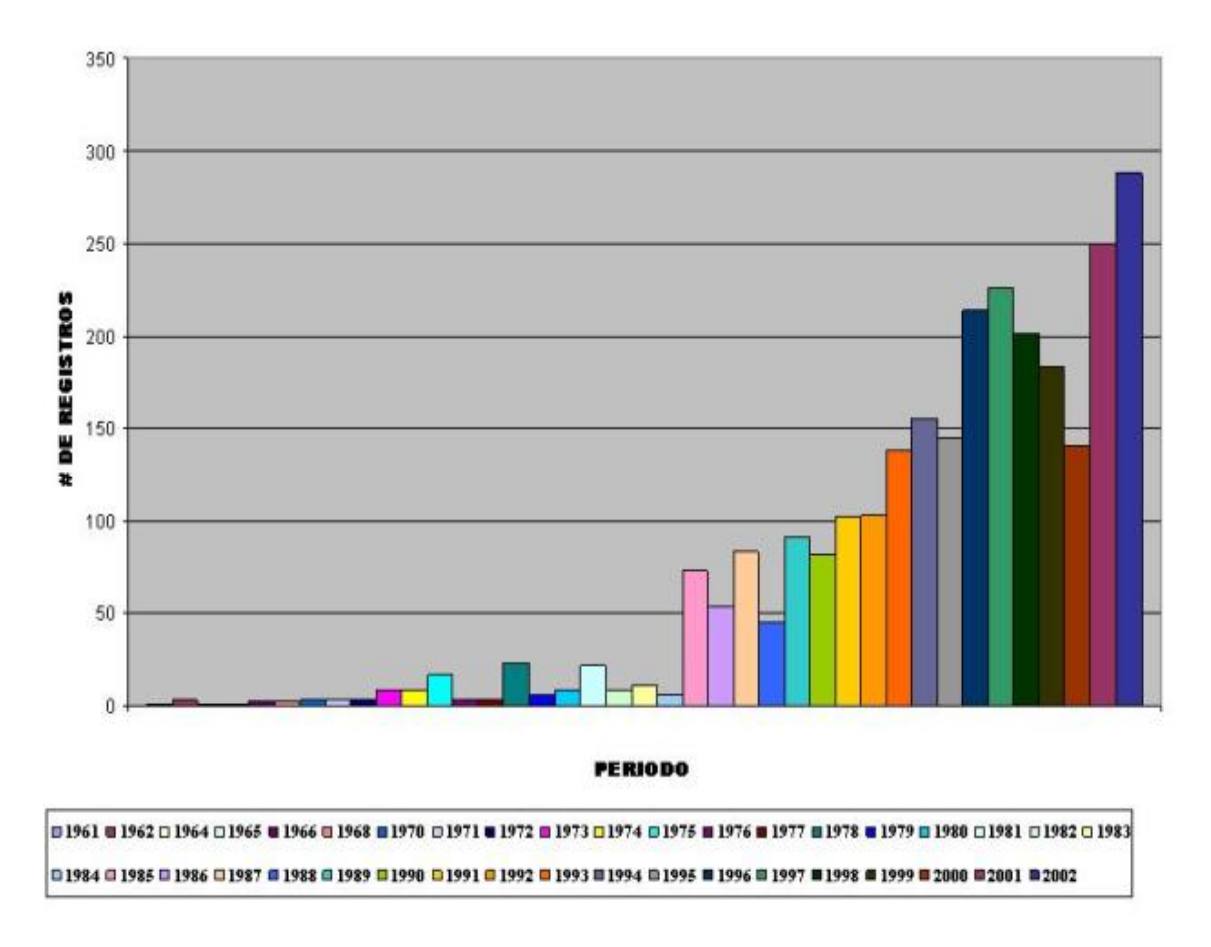

*Figura 2.6 Sismos por año registrados y procesados en la red.*

De todo el acervo, un elemento al que se le ha dado mayor importancia es el correspondiente a las estaciones, de las cuales existe mucha información, incluyendo las bitácoras y fotografías del proceso de construcción; así como, fotografías del proceso de instalación del equipo registrador y del sistema de alimentación del equipo.

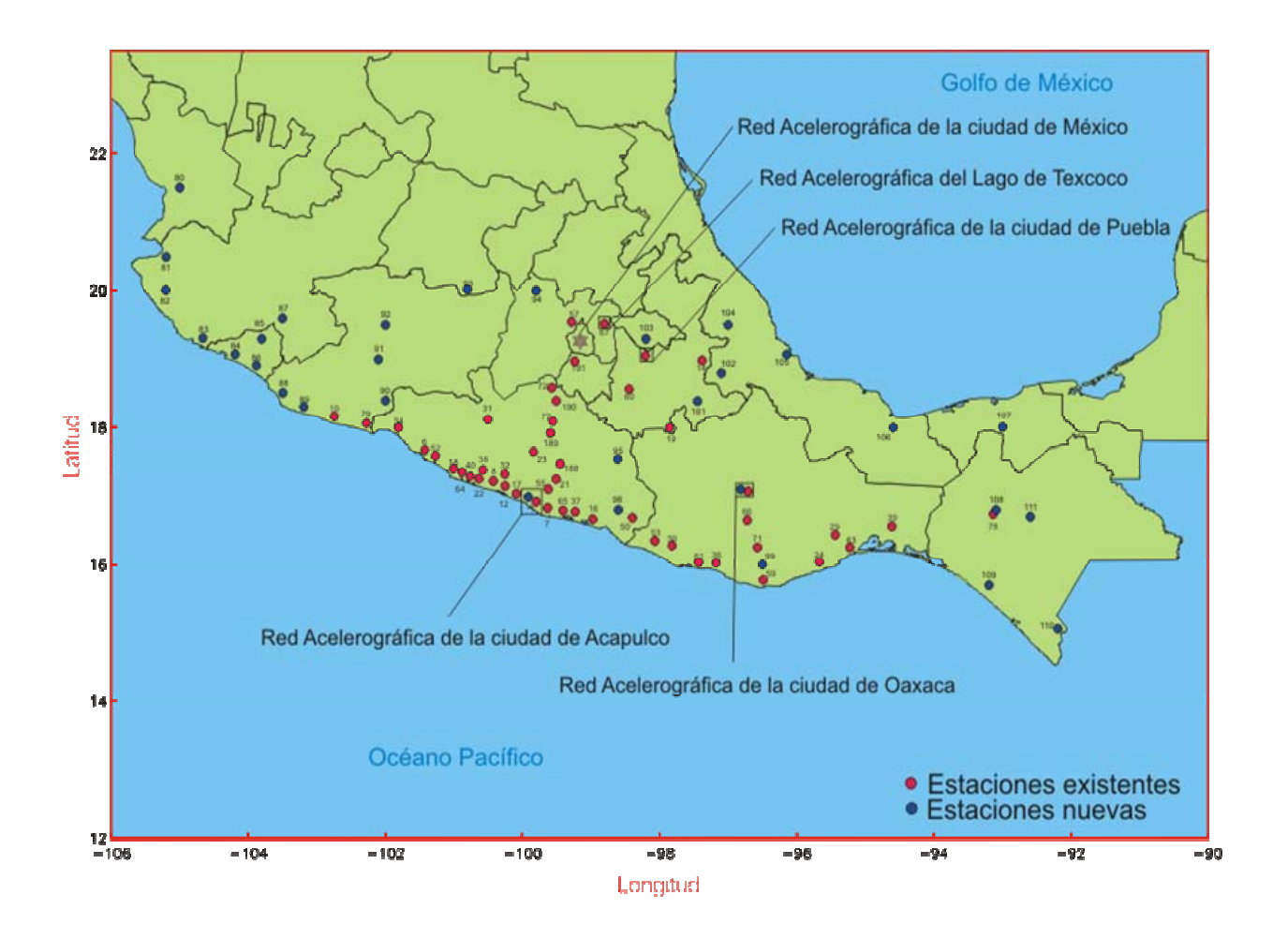

*Figura 2.7 Distribución de estaciones en la República [14].* 

### *2.4.1 Subredes acelerográficas*

Para poner en operación cada una de las subredes acelerográficas es necesario seguir varias etapas, entre las cuales se tienen:

- Localización del sitio.
- Construcción de la caseta.
- Instalación del sistema de alimentación.
- Instalación del equipo registrador.
- Pruebas de funcionamiento y puesta en operación.
- Mantenimiento periódico.

No se tratará en este documento el desarrollo de los puntos mencionados con anterioridad, pero cabe mencionar que hasta la fecha no existen documentos que registren las políticas de selección, instalación, construcción y operación de una estación. Todos estos pasos se siguen de acuerdo a la necesidad del investigador y

utilizando la experiencia de los técnicos, obtenida a lo largo de los años de realizar dichas labores.

La instalación de una estación obedece al deseo de monitorear el comportamiento del sitio de interés durante la ocurrencia de un sismo. Nuestro país frecuentemente es sacudido por fuertes sismos (Figura 2.8), que son ocasionados a la subducción de la Placa de Cocos por debajo de la Placa de Norteamérica, frente a las costas de los estados de Chiapas, Oaxaca, Guerrero, Michoacán, Colima y Jalisco.

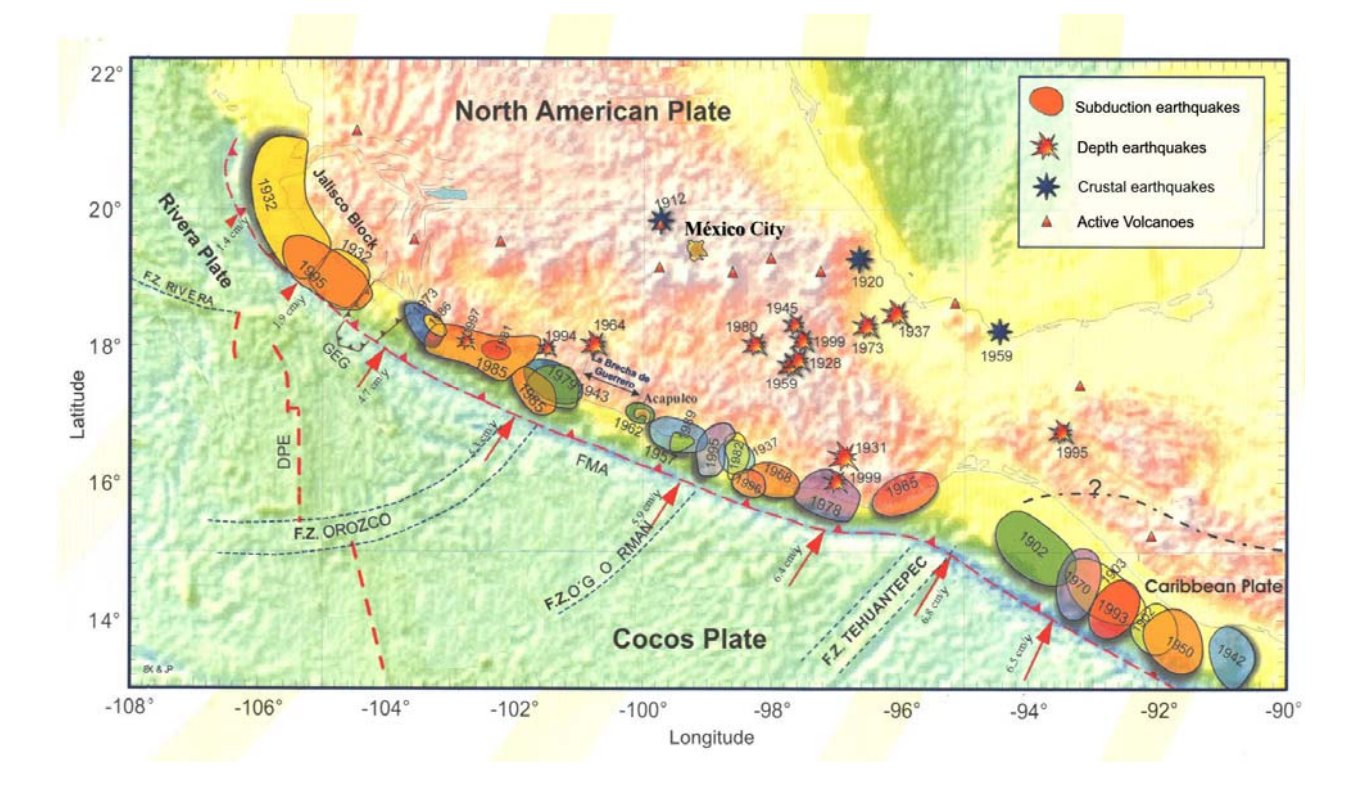

*Figura 2.8 Grandes terremotos con ocurrencia en México [15].*

También existe sismicidad importante que se genera en el interior del país y que afecta a varias entidades como son: Veracruz, Puebla, Tlaxcala, Morelos, D. F. y Estado de México. Por otra parte la Falla de San Andrés es una fuente de sismos que afecta al noroeste del país [16]. Es en estas zonas donde se considera de interés la colocación de las estaciones de registro.

### *2.5. Manejadores de datos*

La CIS poseía toda esta información pero no tenía un sistema que la distribuyera de una manera uniforme y homologada, por lo que se tenía que hacer uso de herramientas proporcionadas por el sistema MS-DOS para la búsqueda de algún dato específico, es decir, no había una herramienta diseñada especialmente para el caso.

En el año 1992 se liberó un sistema manejador de datos para la visualización de la información más relevante de un acelerograma. Éste sistema fue el primer desarrollo, en la Coordinación, que permitió la vinculación de tres tablas plasmadas en una base de datos y búsquedas por diferentes campos. El sistema fue codificado en Clipper 5.0 [17] utilizando bases de datos tipo DBase, en una plataforma MS-DOS.

Más tarde, los mismos autores del sistema anterior decidieron también implementar un sistema manejador de datos, utilizando la misma filosofía que en el desarrollo previo, pero codificando en *C-Shell* y utilizando tablas de bases de datos planos (texto simple), en una plataforma *UNIX*. Con este sistema y el diseñado para *MS-DOS* se cubrían las plataformas existentes en ese tiempo en la institución.

En la actualidad ya no se utiliza el sistema diseñado en *Clipper*, ni el de *C-Shell*.

Otro desarrollo, concerniente a la visualización del historial de los datos sísmicos coleccionados, fue la Base Nacional de Datos de Sismos Fuertes [18], la cual requirió para su liberación la actualización de todos los datos necesarios para este manejador y el procesamiento de la información faltante. Esta Base Nacional se implementó para ser utilizada mediante un disco compacto y es lo que hasta hoy se utiliza para consulta; sin embargo, para su manejo es necesario instalar previamente la aplicación, mantener un acceso directo a la aplicación y tener el disco en el lector.

Un desarrollo más es el diseño para la consulta de todos estos datos utilizando tablas en *Access*, que contienen toda la información necesaria para la administración de los datos generados por la CIS. Evidentemente estas tablas son utilizadas exclusivamente por el personal de la coordinación y se requiere un conocimiento previo del paquete *Access*.

En las tablas se tiene organizada toda la información necesaria para el procesamiento y almacenamiento de los acelerogramas. La arquitectura de las bases es del tipo relacional y fue de gran ayuda para el desarrollo del sistema de consulta que en esta tesis se ha desarrollado.

Aunque estas tablas contienen gran cantidad de la información que se requiere para la realización del sistema que detallará este escrito, son sólo una herramienta de gran ayuda, pues se debe complementar utilizando no sólo el dato que proporcionan las tablas, sino que, para hacerlos tangibles, es necesario complementarlos con imágenes que proporcionen más información al usuario, teniendo con esto un mayor conocimiento de una estación o un equipo.

En el siguiente capítulo se describe el proceso realizado para generar cada uno de los datos que se pueden visualizar con el sistema motivo de este proyecto.

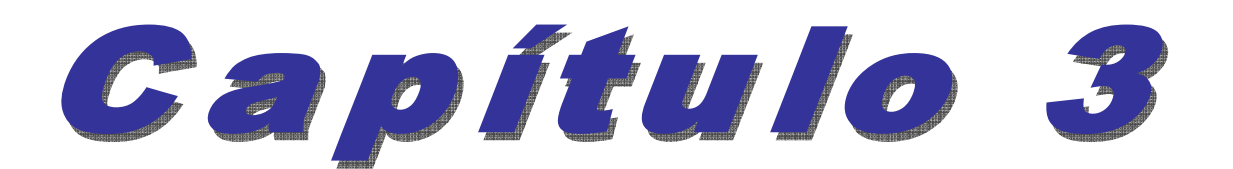

# 

# Generación de Datos

### **3. Generación de datos**

El objetivo principal del sistema desarrollado es poder visualizar los aspectos de mayor interés en la red acelerográfica que opera el II-UNAM; es decir, la información de interés debe mostrarse en su mayoría gráficamente, desplegándose como resultado de la consulta a una base de datos.

En la actualidad se tienen en operación 20 subredes, con un total de 161 estaciones, donde a cada estación le corresponde un equipo. Las subredes que se tienen se desglosan conforme a la Tabla 3.1.

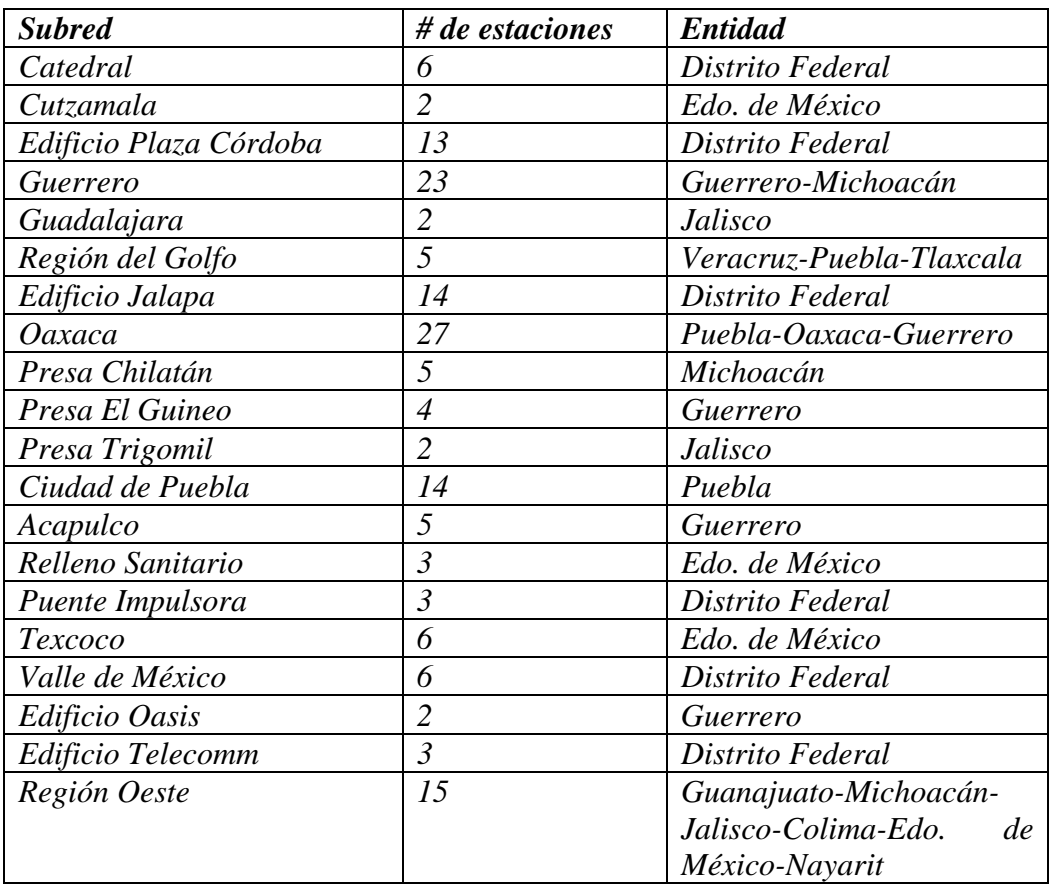

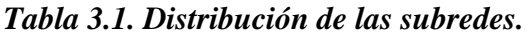

Aparentemente la información total parece ser muy pequeña, pero con las características de cada uno de los elementos que conforman la infraestructura se llega a tener una base de tablas relacionadas muy amplia.

Si el objetivo de éste proyecto es desplegar de una manera visual algunos aspecto de interés de las redes de registro sísmico y las aplicaciones existentes muestran los aspectos de interés mediante una cadena de caracteres, es necesario generar toda la información que nos permita conocer lo que ya está escrito de una manera visual.

Uno de los aspectos importantes para la visualización de toda la información que maneja la CIS es que pueda ser utilizada por usuarios expertos y no expertos en su interpretación; para lograr este objetivo y conforme a la información de la *Tabla 3.1*, se empezó por relacionar ambos tipos de usuarios, de tal manera que la búsqueda se realizara por estado de la República. Esto se hizo considerando que el usuario experto conoce la subred y sabe en que estado de la República se encuentra; en tanto que el usuario local, no experto, no conoce la subred pero si el estado de la República. Al extranjero previamente se le dará un contexto universal de la ubicación de la República Mexicana.

Para la generación de datos es menester tomar en cuenta lo que se desea mostrar, así que la estructura planteada es la considerada en la Figura 3.1.

En el diagrama de la Figura 3.1, se parte de una "Página Principal" o "*Home*" , la cual es una página tipo *HTML* con todas las utilidades que conlleva utilizar este tipo de hipertexto. Desde este punto y hasta el señalado con "Planta del Edificio", cada uno de los bloques indica la generación de un mapa sensible.

El bloque con líneas a trazos corresponde a una ventana dividida en dos secciones, una de las cuales, la de la izquierda, contendrá la información de la estación seleccionada, con unos *links* que se desplegarán en la ventana de la derecha. La misma ventana de la izquierda contiene un *link* denotado "Sismos Registrados", que activará otra pantalla en donde, mediante un menú, el usuario podrá escoger:

- El año.
- La fecha del sismo.

A continuación se despliega la imagen tiempo-aceleración del año y la fecha del sismo escogidos.

La propuesta para cubrir los requerimientos anteriores es la siguiente, tener imágenes que muestren:

- 1. El contexto general con la ubicación de las subredes.
- 2. La ubicación de las subredes (estados de la República) mediante un mapa.
- 3. Las subredes concentradas en una estructura o edificio.
- 4. Las estaciones.
- 5. El equipo, explicando sus elementos exteriores.
- 6. Las gráficas tiempo-aceleración

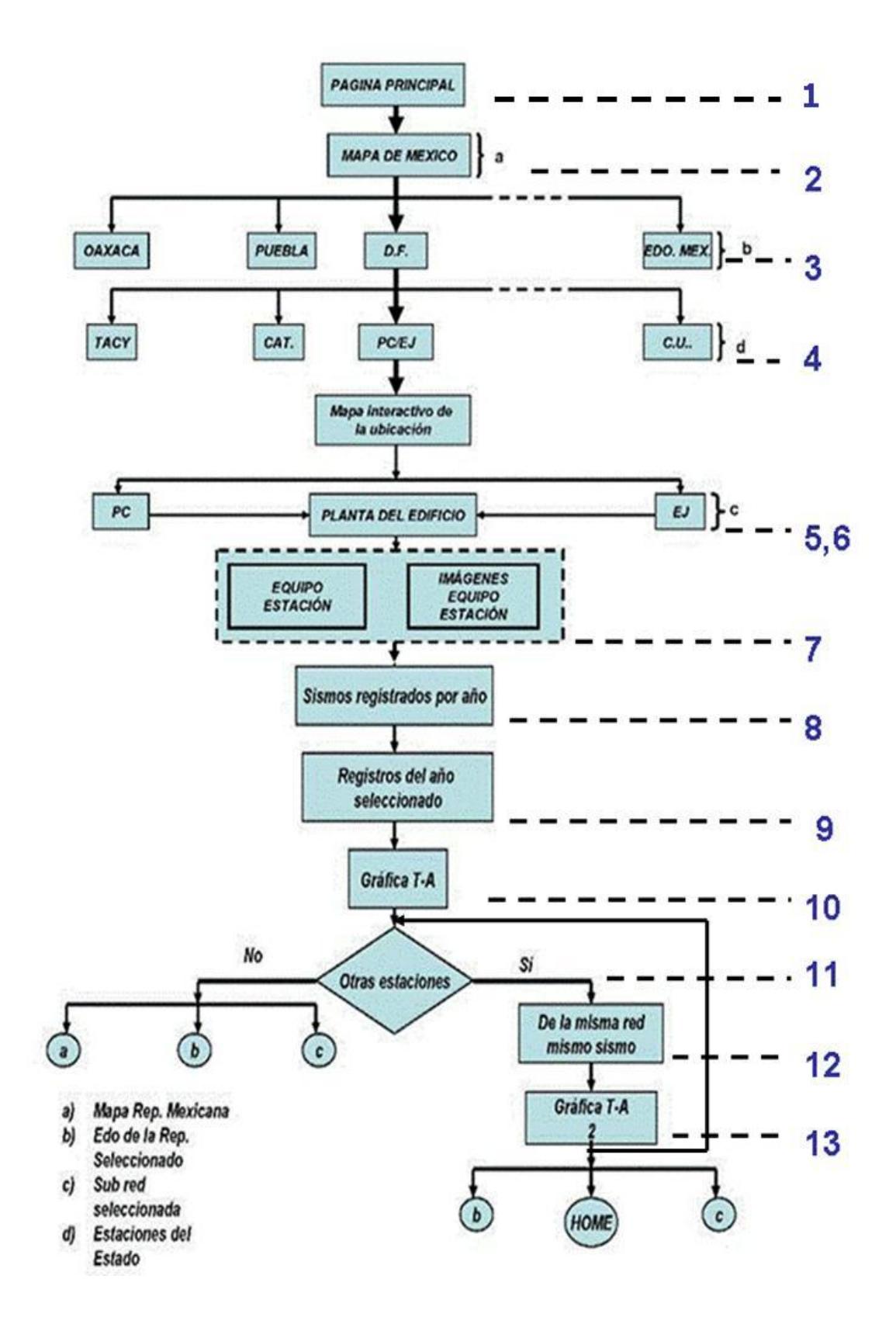

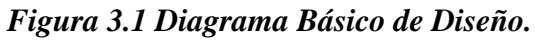

Tomando en cuenta la Figura 3.1, en la que se han establecido ciertos niveles indicados con líneas a trazos y un número, se puede establecer la relación de tales niveles con los puntos arriba mencionados, de tal modo que el punto uno cubre el nivel dos, el punto dos el nivel tres, el punto tres los niveles cinco y seis, el punto cuatro el nivel cuatro, el punto cinco el nivel siete, el punto seis los niveles 10 y 13 y los niveles no mencionados se cubren con programas que interrogan a las bases de datos.

Las interrogaciones hechas a las bases de datos se han de realizar con instrucciones *SQL*, que para el caso del nivel siete, lado izquierdo del diagrama, sólo se proporcionará el dato y para los niveles ocho, nueve y 12 se utilizarán también instrucciones *SQL* pero con páginas activas.

Siguiendo con la numeración de la propuesta antes indicada, a continuación se mencionan las herramientas que se utilizarán para la generación de los datos.

Para lograr realizar los puntos uno, dos y tres, en la actualidad se tienen ya imágenes digitales de mapas tanto de la República como de los estados y los edificios instrumentados, pero se necesita que sean mapas sensibles, por lo que deben ser transformados con la herramienta *MAPEDIT* [19], la cual nos permite que con una imagen se puedan realizar diferentes hiperenlaces en función de la "zona" de la imagen que se pulse. Este programa creará un archivo con extensión **.***html* que contendrá en su interior las coordenadas de cada una de las áreas seleccionadas.

Para realizar el punto cuatro se tienen ya imágenes digitales de las estaciones activas, pero para las que ya están fuera de operación sólo hay fotografías impresas en papel y deben pasar por el siguiente proceso para obtenerlas en formato digital:

• Escanearlas para obtener una imagen en formato .JPG o .GIF. Visualizarlas y editarlas con el paquete "*Picture Manager* ", para después almacenarlas. El propósito de este proceso es guardar una imagen con una dimensión física adecuada para mostrarla en el *browser* (448 x 336 pixeles) y generar una versión de ella en un formato que permita una representación con un número reducido de Bytes.

Si fuere necesario agregar algún texto descriptivo en la imagen, la edición se hará con el paquete "*Paint*", pues el "*Picture Manager*" sólo muestra comandos de edición para mejoramiento de la propia imagen.

Para llevar a cabo el punto cinco, que corresponde a tener imágenes explicativas de los equipos, se repetirá el proceso descrito anteriormente.

Para todas las imágenes correspondientes a las gráficas tiempo-aceleración, que corresponden al punto seis, se realizó el proceso mostrado en la Figura 3.2:

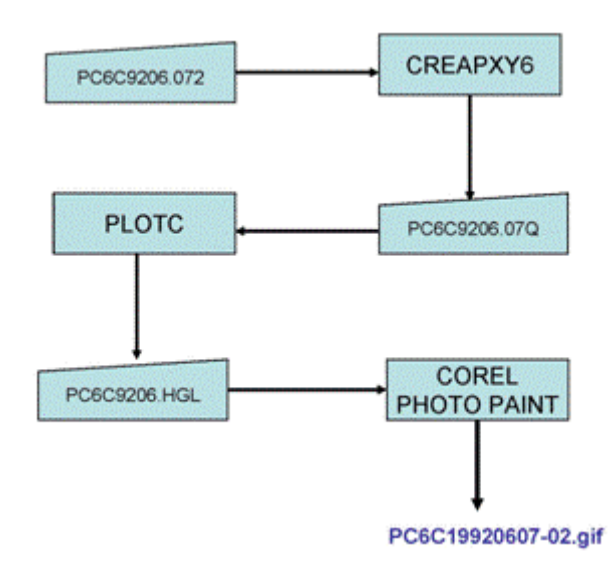

*Figura 3.2 Proceso de las imágenes de tiempo-aceleración.* 

Antes de describir el proceso indicado en la Figura 3.2, es conveniente indicar que el programa *CREAPXY6*, el cual genera un archivo de comandos que sólo puede ser interpretado por el programa *PLOTC*, debe estar alojado en el directorio **CREAPXY**; mientras que el programa *PLOTC* debe localizarse en el subdirectorio **PXY**. La arquitectura es la siguiente:

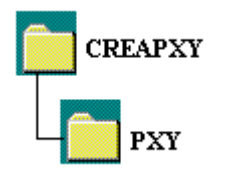

El programa **PLOTC** ejecuta las instrucciones contenidas en el archivo creado por el **CREAPXY6** y la gráfica que genera se puede guardar en el formato que cotidianamente utilizan en la coordinación para impresión o bien para ser leídos por el paquete *COREL*.

En la Figura 3.2, y tomando como ejemplo el archivo "PC6C9206.072", que corresponde al nombre del archivo tipo ASCII que contiene los puntos de aceleración de la señal registrada, se muestra cómo se ejecutan los programas. Este proceso se detalla a continuación.

Se da el comando:

### *creapxy\creapxy6 PC6C9206.072*

Desde el símbolo del sistema operativo.

Y como resultado de su ejecución se genera el archivo *PC6C9206.07Q*, el cual se almacena en el subdirectorio PXY donde está el programa **PLOTC** y un archivo cuyo nombre es IDEI.DAT (logo II-UNAM).

Después se da el comando:

### *creapxy\plotc PC6C9206.07Q PC6C9206*

Y se genera el archivo *PC6C9206.HGL*, en donde PC6C9206 es un nombre de archivo que el usuario propone y el programa PLOTC le pega la extensión HGL.

Cuando se abre la imagen al ejecutar el *COREL PHOTO PAINT*, éste la convierte en un mapa de bits con una anchura, altura y resolución escogida por el usuario. En este momento se debe, también, escoger el tipo de pluma para dibujo (para este caso, la predeterminada). A continuación viene la selección más importante, la cual corresponde a la opción "guardar como . . .", en la que hay que escoger el tipo de formato que se puede utilizar en un *browser*, esto es: .BMP, .GIF o bien .JPG. En este caso se escoge el tipo **.GIF** y el nombre de la imagen generada es *PC6C19920607-02.gif*.

La obtención de estas imágenes es una de las operaciones más tardadas, la generación de ellas lleva un tiempo aproximado de 2 a 2:30 minutos cada acelerograma, y como se ha mencionado, la CIS cuenta con un acervo de 8,000.

Con todos estos datos ya generados debemos de diseñar un sistema de archivos que nos permita tener un orden en el acceso y almacenamiento; en el siguiente capítulo se menciona dicho sistema de archivos, así como los campos y vinculaciones que se utilizan en la base de datos diseñada en la CIS.

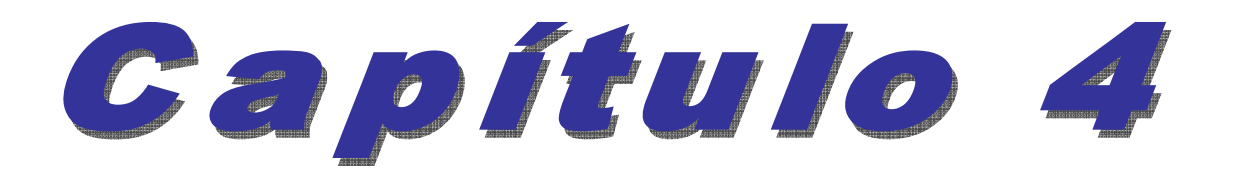

# 

### **Estimate de la Base de Dato.**

### **4. Estructura de la Base de Datos**

De acuerdo a la concepción principal de este proyecto, descrita en los objetivos, es necesario realizar dos actividades concernientes a los datos relevantes de las redes acelerográficas operadas por el II-UNAM:

- Automatizar el proceso de concentración.
- Mostrar visualmente los datos relevantes.

Se ha visto cómo, partiendo de un acervo, descrito en los *Antecedentes*, y cómo para poder manejarlos se requiere homologarlos, de acuerdo a lo descrito en la *Generación de datos*, por tanto, queda por describir qué se necesita hacer para resolver la concentración de todos los datos

En este capítulo se desglosará el punto uno, definiéndolo en términos computacionales como el *Diseño del banco de datos* y el siguiente punto se verá a detalle en el capítulo seis.

Dado que en la CIS se cuenta en la actualidad con ciertas bases de datos, cuyo objetivo es concentrar la infraestructura de los diferentes tipos de datos, el administrador y diseñador de dichas bases consideró adecuado agruparlas en los siguientes temas:

- Estaciones, que es un inventario de las 280 estaciones que ha operado el II-UNAM. La información que se incluye en este banco es la clave de la subred, la clave de la estación, el nombre, la entidad federativa, el tipo de suelo, las coordenadas geográficas y su altitud y el estatus de la estación. La relación de las tablas utilizadas se observa en la Figura 4.1.
- Estaciones e Instrumentos, una vinculación de las 280 estaciones con la tabla de los 128 registradores. Los datos que se observan en esta base son: la clave de identificación para su vinculación, el tipo y modelo del sensor, número de serie, fecha de cambio de parámetros, número de canal, rango del registrador, frecuencia natural, valor de amortiguamiento y la polaridad de los registradores. Sus tablas se muestran en la Figura 4.2.
- Datos de Sismos Fuertes, un catálogo de 8,000 acelerogramas que han sido analizados. Para cada acelerograma se tiene la siguiente información: clave del acelerograma, clave de la estación, fecha del sismo, número de evento, clave del equipo, número de serie del equipo, número de canales, hora de inicio, la precisión utilizada y la clave del sismo. Las tablas utilizadas se muestran en la Figura 4.3.

Estos bancos de datos están fundamentados en el diseño de los utilizados en la BASE NACIONAL DE DATOS DE SISMOS FUERTES, siendo la arquitectura de esta base la indicada en la Figura 4.4, la cual presenta los diversos componentes y relaciones existentes en dicha base. La Base Nacional de Datos de Sismos Fuertes es un sistema programado en lenguaje *Clipper* con ligas para graficación utilizando el estándar BGI (*Borland Graphics Interface*).

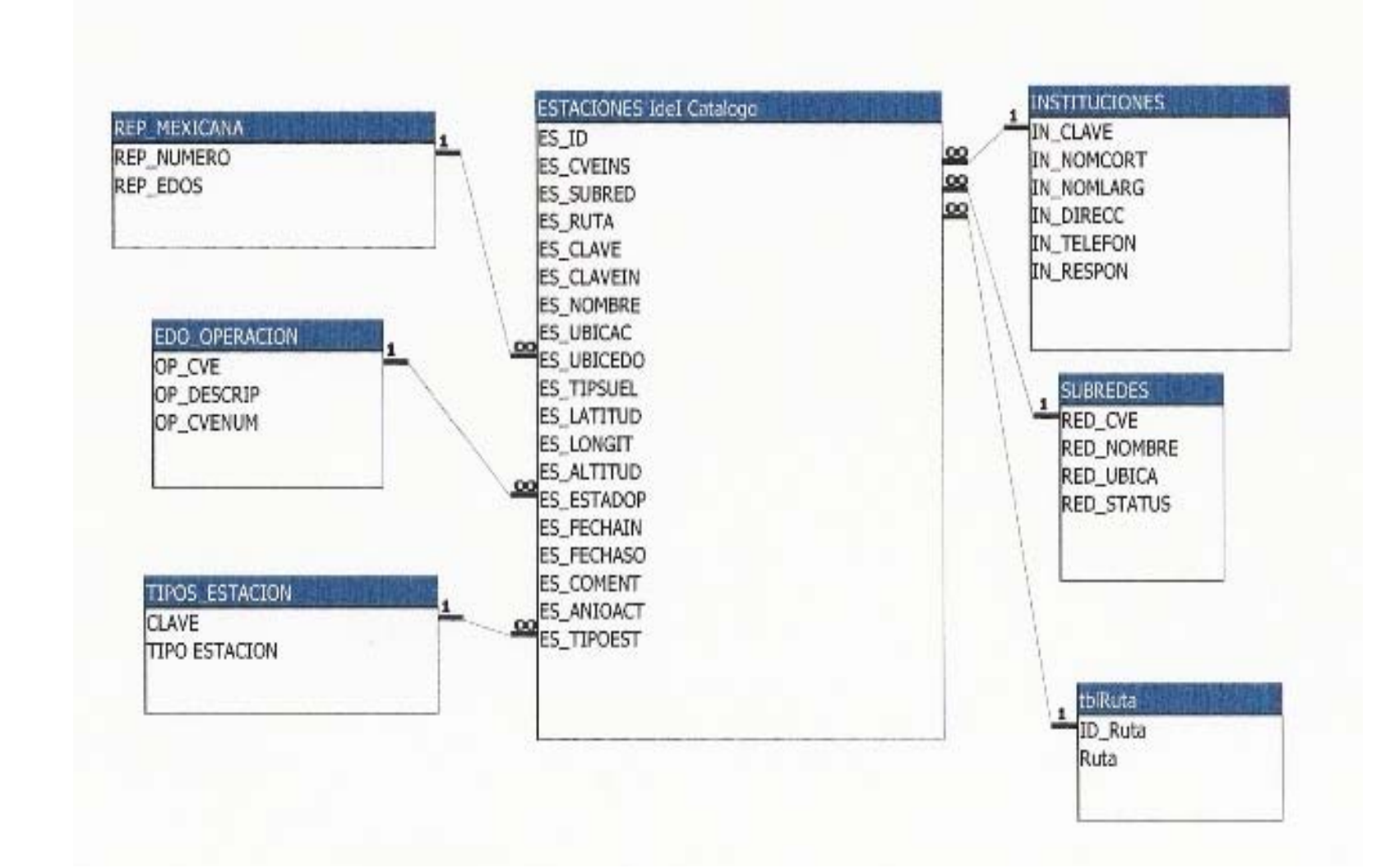

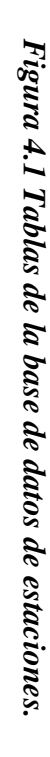

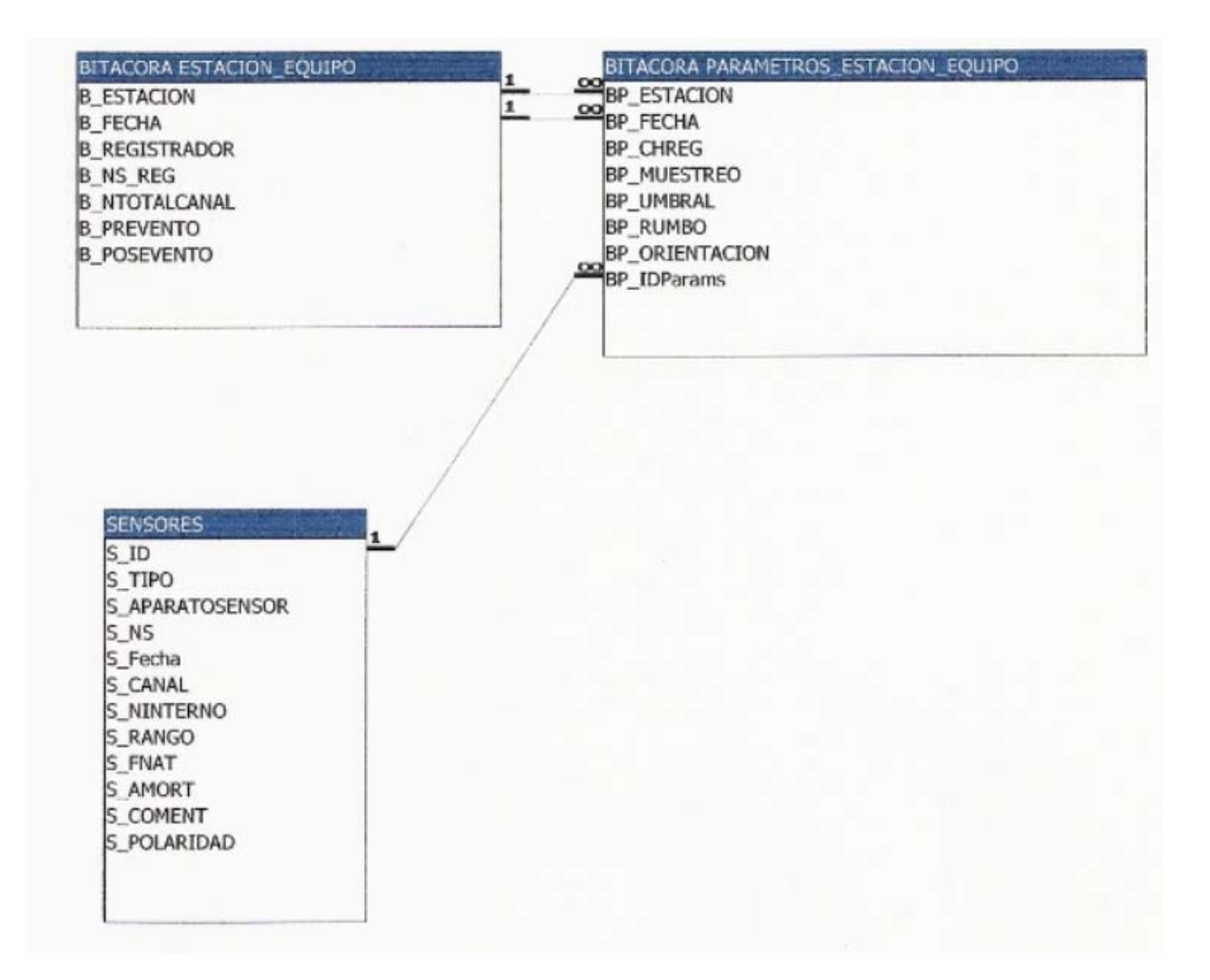

*Figura 4.2 Tablas de la base de datos de Instrumentos.*
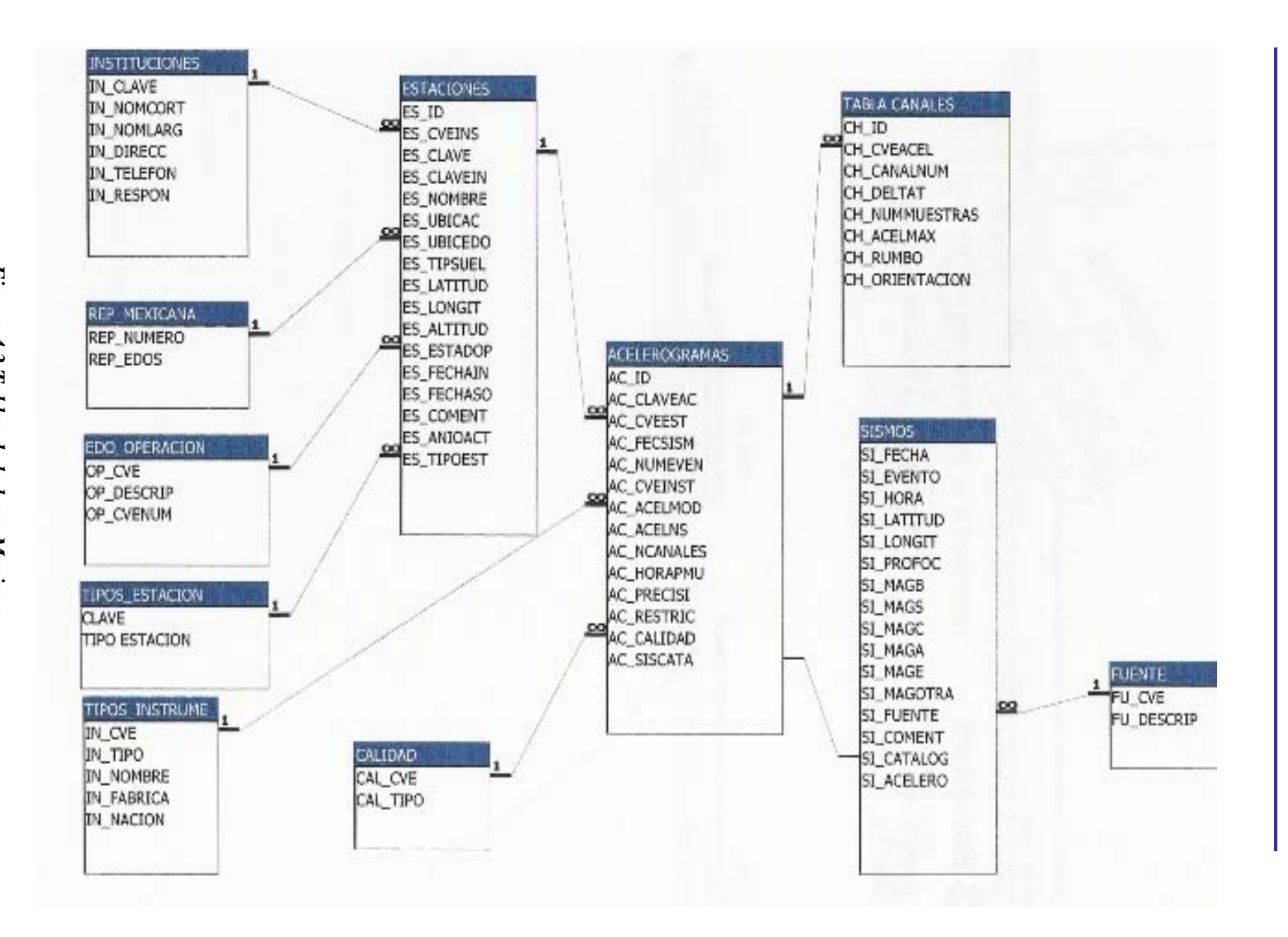

Figura 4.3 Tablas de *Figura 4.3 Tablas de la base Mexicana.* la base Mexicana.

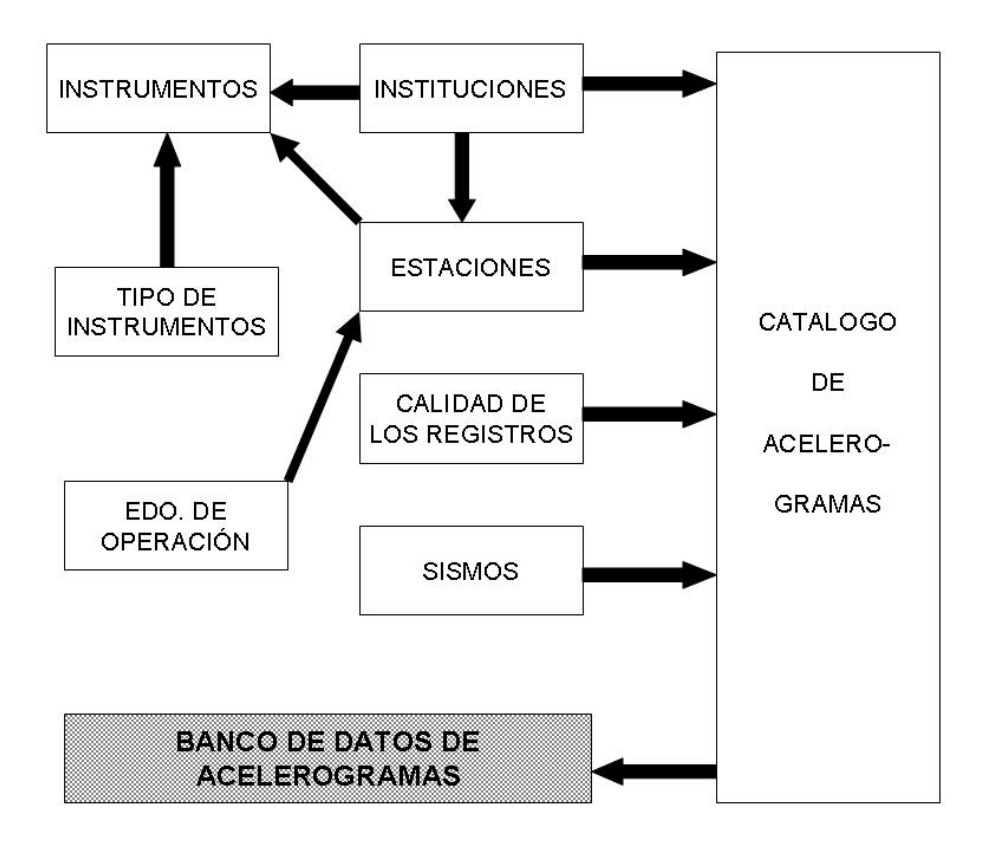

*Figura 4.4 Arquitectura Base Nacional de Datos de Sismos Fuertes* [*20*]*.* 

Se consultan las tablas de las Figuras 4.1 a 4.3 en el sistema que visualiza los datos relevantes de las redes acelerográficas, porque la información que se muestra se encuentra en una u otra tabla de alguna de las bases de datos mencionadas, se complementa la información necesaria, con archivos de imágenes almacenados en directorios específicos.

Las bases de datos Estaciones, Estaciones e Instrumentos y Datos de Sismos Fuertes fueron creadas utilizando el sistema de gestión de bases de datos *Access* y como se mencionó, su fundamento es la Base Nacional de Datos de Sismos Fuertes.

La consulta a las bases de datos mostradas en las figuras previamente citadas ha de hacerse extrayendo el dato directamente de la base e imprimiéndolo en el *browser*, o bien adquiriendo el dato de la base como una cadena de caracteres, almacenar dicha cadena en una variable de ambiente o local, agregarle la extensión del archivo correspondiente y desplegar el archivo en el *browser*.

### *4.1 Campos consultados de las bases*

Basados, igualmente, en la estructura planteada (Figura 3.1), en el nivel siete es en donde se inicia la consulta a una tabla. Este nivel está realizado con el procedimiento *FRAME* de *HTML*, el cual nos permite partir la pantalla en diferentes zonas o ventanas

que pueden actuar independientes unas de otras [21]. En el lado izquierdo de este bloque se hace la consulta a las tres bases utilizando diferentes instrucciones.

A partir de ese nivel (siete de la Figura 3.1) y hasta el procedimiento final del diagrama se realizan consultas a una o a otra base. La Tabla 4.1 muestra la relación entre los programas codificados, la tabla consultada, el alias del nombre de la base de datos y el campo accedido.

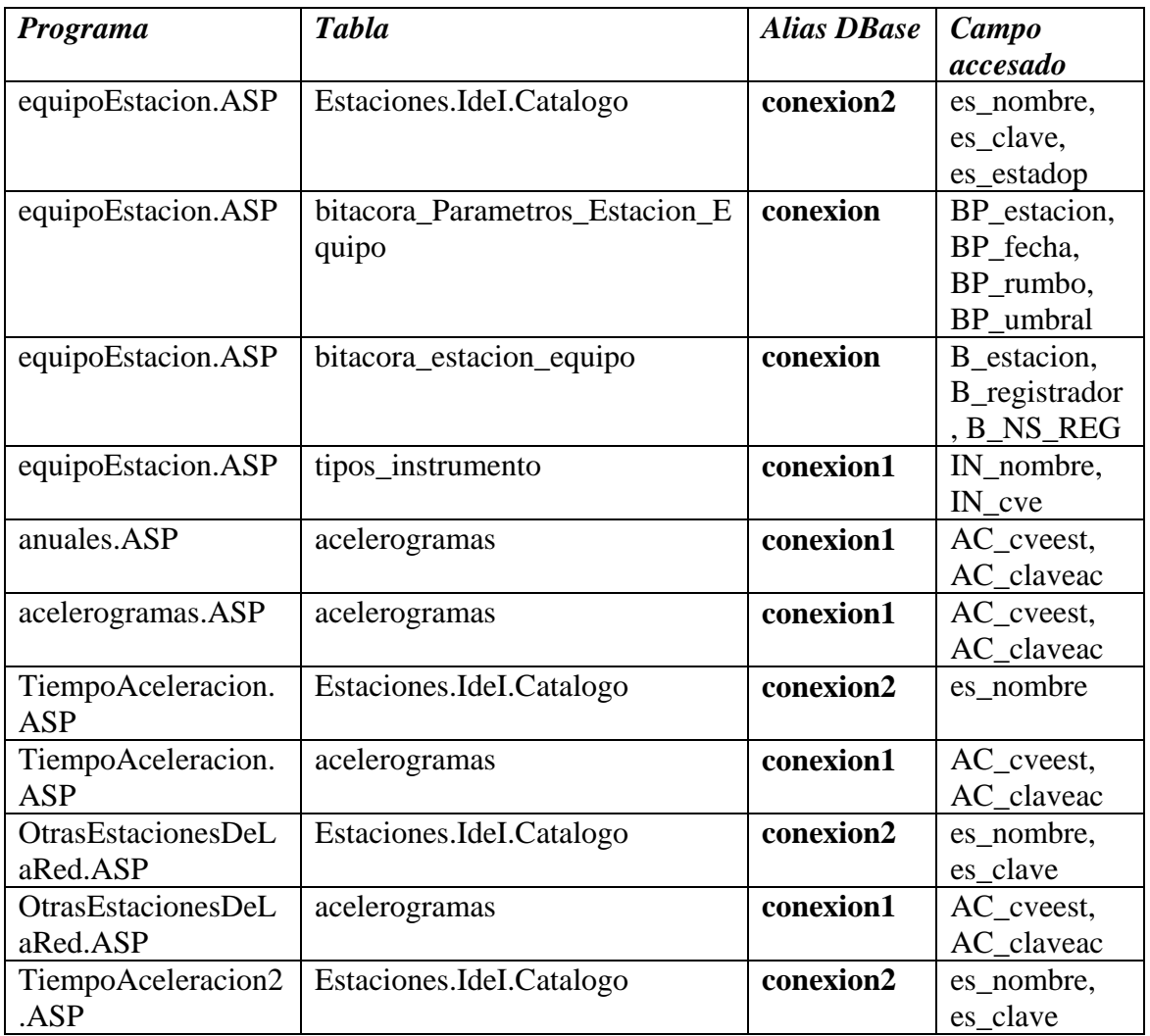

### *Tabla 4.1. Consulta a tablas de las bases utilizadas.*

La descripción detallada del por qué se da este '*alias*' se menciona en el tema '*Conexión a Bases de Datos*' del capítulo seis, mientras tanto mencionamos que a cada uno de estos alias le corresponde el nombre de la base:

**conexion**, dbII\_Estaciones\_e\_Instrumentos.mdb **conexion1**, BMDSFCPY.mdb **conexion2**, CATALOGO\_ESTACIONES\_IDEI\_bs.mdb

El número de tablas que constituyen cada una de las tres bases es el siguiente:

- bdII Estaciones e Instrumentos.mdb 3
- BMDSFCPY.mdb 11
- CATALOGO ESTACIONES IDEI bs.mdb 7

De la primera base de datos se utilizan únicamente dos tablas, de la segunda otras dos y de la tercera únicamente una. Con estas tablas es suficiente para proporcionar la información que se considera relevante para el usuario de este sistema; aunque se debe tomar en cuenta que la información en las tablas restantes es en extremo valiosa en otras aplicaciones diseñadas y utilizadas en la propia Coordinación.

Para complementar la información a mostrar, tal como se mencionó párrafos arriba, es necesario tener archivos de imágenes asociadas al contenido de ciertos campos. En este caso, se está asociando una imagen al contenido de los campos **B\_registrador** y **AC\_claveac**, utilizados en los programas y bases de datos mostrados en la Tabla 4.1.

Por otra parte, como el número de posibles valores que puede tener el campo **B\_registrador** es 36, entonces serán necesarios 36 archivos .gif; un archivo asociado a cada valor del campo. Esto corresponde en su totalidad al contenido de la tabla **Tipos\_Instrumento**. De la misma forma, al campo **AC\_claveac**, que tiene hasta ahora 8,000 distintos, le corresponderán 8,000 archivos .gif, cada uno de ellos conteniendo una gráfica tiempo-aceleración.

### *4.2 Sistema de directorios utilizado*

Para tener en orden toda esta infraestructura necesaria, tanto imágenes como programas y mapas sensibles que serán utilizados por este sistema, se optó por tener una estructura de directorios tal como la mostrada en la Figura 4.4 y descrita a continuación.

**EPAGINAS\_CSS**. Directorio en el cual residen todas las páginas electrónicas, tanto *HTML* como *ASP (Active Server Pages)*, utilizadas para la correcta ejecución de este sistema. Aquí también residen las hojas de estilo que nos permitirán tener todas las páginas con el mismo formato de presentación (color de fondo, formato de escritura) y las bases de datos utilizadas.

| wwwroot                                         |                              |        |                     |                       |
|-------------------------------------------------|------------------------------|--------|---------------------|-----------------------|
| Archivo<br>Edición<br><b>Favoritos</b><br>Ver   | <b>Herramientas</b><br>Ayuda |        |                     |                       |
| Búsqueda<br>Atrás<br>丽。<br>Carpetas             |                              |        |                     |                       |
| → Ir<br>Dirección C:\Inetpub\wwwroot<br>٧       |                              |        |                     |                       |
| ∧                                               | Nombre                       | Tamaño | $Tipo \triangle$    | Fecha de modificación |
| Tareas de archivo y carpeta <a></a>             | aspnet_client                |        | Carpeta de archivos | 07/08/2006 07:30 a    |
| Crear nueva carpeta                             | EPAGINAS_CSS                 |        | Carpeta de archivos | 11/09/2006 03:11 p    |
|                                                 | <b>FOTOS</b>                 |        | Carpeta de archivos | 28/07/2006 11:16 a    |
| Publicar esta carpeta en Web                    | GRAFICAS                     |        | Carpeta de archivos | 30/05/2006 11:57 a    |
| Compartir esta carpeta                          | MAPAS SENSIBLES              |        | Carpeta de archivos | 18/08/2006 08:49 a    |
|                                                 | mi_web                       |        | Carpeta de archivos | 02/08/2006 04:04 p    |
|                                                 | isstart                      | 3 KB   | Archivo ASP         | 21/08/2001 12:25 p    |
| $\pmb{\hat{\mathsf{x}}}$<br><b>Otros sitios</b> | <b>b</b> localstart          | 11 KB  | Archivo ASP         | 21/08/2001 12:25 p    |
| Inetpub                                         | <b>A</b> help                | 1 KB   | Imagen GIF          | 21/07/2001 10:22 p    |
|                                                 | <b>Participal</b>            | 1 KB   | Imagen GIF          | 21/07/2001 10:22 p    |
| Mis documentos                                  | pagerror                     | 3 KB   | Imagen GIF          | 21/07/2001 10:22 p    |
| Mi PC                                           | a print                      | 2 KB   | Imagen GIF          | 21/07/2001 10:22 p    |
| Mis sitios de red                               | <b>a</b> warning             | 2 KB   | Imagen GIF          | 21/07/2001 10:22 p    |
| l                                               | <b>E</b> web                 | 2 KB   | Imagen GIF          | 21/07/2001 10:22 p    |
| ۵<br><b>Detalles</b>                            | <b>A</b> winxp               | 12 KB  | Imagen GIF          | 21/07/2001 10:22 p    |

*Figura 4.4 Sistema de directorios asociados al software de consulta.* 

**FOTOS**. Directorio en el que residen todas las imágenes que serán desplegadas por el sistema (botones, imágenes de edificios, imágenes de estaciones, íconos, etc.) generalmente en formato .GIF.

**GRAFICAS**. Directorio en el que residen todas las imágenes de la infraestructura acelerogramas, que son gráficas de tiempo-aceleración en formato .GIF.

**MAPAS SENSIBLES**. Este directorio es la residencia de todos los mapas interactivos que se utilizan en este sistema de consulta; es decir, los mapas geográficos en donde residen las redes y las imágenes en planta de los edificios instrumentados. Todas las imágenes que requieran ser activas o que deban permitir el enlace a otros URL's, deberán estar almacenadas en esta zona. La mayoría de las imágenes se encuentra en formato .GIF y algunas otras en .JPG.

**mi** web. Es el directorio en donde reside exclusivamente el programa de "arranque" de la página, el llamado '*Default*'.

Con este arreglo de directorios conocemos con certeza la ubicación de cada uno de los elementos necesarios en el despliegue correcto del contenido de la página.

Tomando como ejemplo el caso en que el contenido de campo **B\_registrador** que se consulta sea DCA-333R, entonces se asociará con él una imagen cuyo nombre es DCA-333R.gif residente en el directorio **FOTOS**. Por otra parte, si el contenido del campo **AC\_claveac** consultado es: PC6C19930515-01, entonces se asocia una imagen cuyo nombre es PC6C19930515-01.gif, que reside en el directorio **GRAFICAS**.

Una vez definida la estructura de directorios, el siguiente paso será desarrollar el manejador de los datos homologados y los almacenados en bases de datos además de crear un ambiente de pruebas en un *host* local, con vistas a su puesta en operación en la *intranet* del II-UNAM.

En épocas pasadas, codificar e implantar una aplicación se hacía con un solo lenguaje de cómputo, por ejemplo *Clipper*, *Turbo C*, *Fortan*, *Basic*, etc. Los programas necesitaban ser compilados o bien traducidos al lenguaje de la máquina en la cual se ejecutaban y se debía especificar de manera precisa sobre qué datos se iba a estar operando [22].

Actualmente se utilizan "lenguajes informáticos" que engloban a lenguajes de programación y otros mas como el *HTML* (*HiperText Markup Language*) o lenguajes de *scripting* que son ejecutados a través de un intérprete y no necesitan compilación.

En el siguiente capítulo; *Manejador de Datos*, conjuntaremos muchos de los conceptos mencionados, los cuales se verán con mayor detalle.

Gaphiule 5

### Mehefador de los datos

### **5. Manejador de los datos**

Considerando que un **manejador de datos** es un sistema que opera sobre una serie de datos organizados y relacionados entre sí, los cuales son recopilados y explotados con el fin de apoyar las actividades de una institución, entonces, se puede decir que permite la interacción e intercambio de información entre las personas y el sistema de almacenamiento. Esta interacción se logra utilizando herramientas que permiten tener un manejo eficiente de los datos distribuidos; sin olvidar tomar en cuenta la infraestructura relacionada con la seguridad de los datos residentes en el *hardware* de la Institución.

El II-UNAM, que es un centro de investigación, posee una amplia red de computadoras, que debe tener un alto grado de seguridad para garantizar la integridad de los datos que en él se producen, como es el caso de los datos de aceleración generados por los sismos y resguardados por la CIS.

Al desarrollar el manejador que nos permitirá realizar el intercambio amigable de datos, y lograr así la visualización del despliegue de las redes acelerográficas, decidimos tomar en cuenta los siguientes puntos:

- La seguridad en el *hadware* y el *software*.
- las bases para el desarrollo del gestor.
- la arquitectura del gestor.
- el componente *Internet Information Server*( *IIS*).

En este capítulo se desarrollarán los puntos uno, tres y cuatro y en el siguiente, el punto dos, dado que requiere una explicación más detallada.

### *5.1 Seguridad*

El II-UNAM cuenta con una red convergente (Figura 5.1), que permite mantener todas las comunicaciones y sistemas en línea, con niveles altos de disponibilidad. La convergencia de voz y datos le permite al Instituto tener un buen control de las aplicaciones en la red, una buena calidad de servicio y seguridad, un mayor ancho de banda y la conexión de redes inalámbricas.

La red del II-UNAM aprovecha indudablemente este tipo de tecnología utilizando el protocolo IP (Protocolo de Internet), con llegada a "switches" que utilizarán las direcciones establecidas en dicho protocolo para decidir el tramo de red por donde enviará los paquetes de información. Las redes convergentes hacen a una institución más productiva, simplificando el uso de aplicaciones y compartiendo información.

A través de la coordinación de Sistemas de Cómputo se tiene acceso a servicios *Windows* y servicios *Unix*, cada uno realizando tareas diferentes, las cuales se desglosan de la siguiente manera [23]:

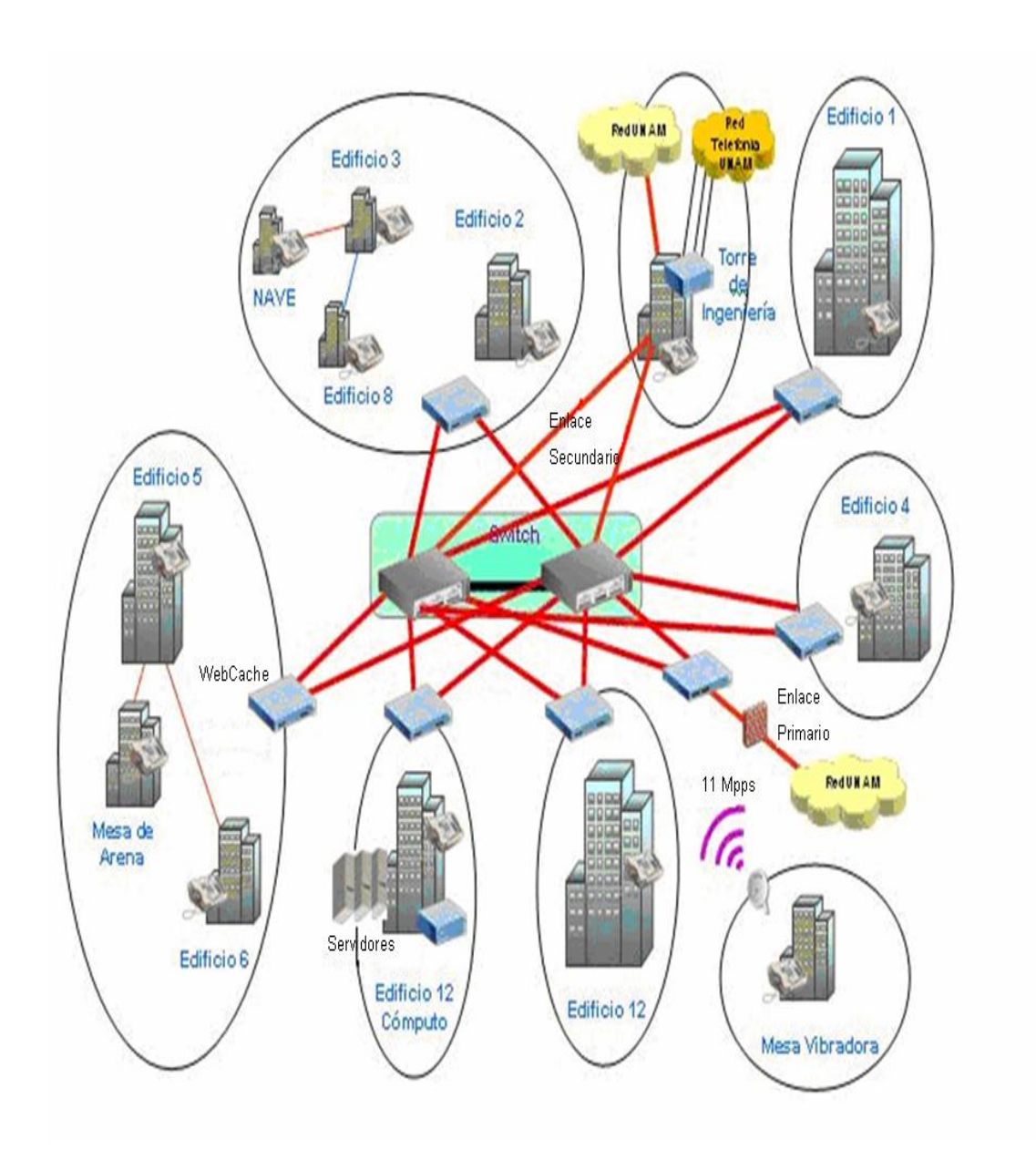

*Figura 5.1 Diagrama de la red convergente del II-UNAM.*

- *Windows* 
	- Programas de cómputo.
	- Envío de avisos.
	- Otros sistemas de comunicación. Servicios que permiten tener una comunicación especial entre equipos o personas. Los servicios que distribuye son:
		- ¾ Mensajería instantánea. Utilizando la interfaz del *Microsoft Messenger*.
- ¾ *Fax* por *e-mail*. Asignando a cada usuario un número de teléfono unido a su buzón de correo electrónico.
- Lectura de *e-mail.*
- Listas de distribución.
- *Unix* 
	- Servidor PUMAS
		- SSH. Protocolo para comunicación y transferencia de información con máxima seguridad, permitiendo el acceso remoto a servidores mediante el uso de tráfico de la sesión cifrado/encriptado.
		- FTP. Protocolo de la red *Internet* para transferir grandes bloques de datos.
		- Antivirus. RAV para el servidor de *e-mail*
		- Respaldo. Respalda correos hasta por seis meses.
		- X-Win 32. Sistema que permite visualizar aplicaciones gráficas en el escritorio *Windows* hechas en el entorno *Unix*/*Linux*.
		- Correo no deseado (*Spam*).
		- Correo electrónico.
		- Servidor *Web*.
	- Servidor Ollin
		- SSH
		- Supercómputo.

Por otro lado, debido a que la mayoría de los usuarios que navegan en *Internet* lo hacen a través de hipervínculos, es necesario un buen sistema de seguridad, el cual impida los frecuentes ataques a los que estaría expuesto el sistema; ésta es la razón por la cual la seguridad en una institución como el II-UNAM es muy importante.

Para el resguardo de la infraestructura computacional de posibles ataques, el II-UNAM ha implementado, como parte de sus políticas de seguridad y para reducir la vulnerabilidad que pueda existir, los mecanismos siguientes:

- Proporcionar claves de usuario al área académica con un periodo de duración de un año.
- Tener instalado un firewall.
- Utilizar *software* antiviral con actualización automática.
- Utilizar *software* antispam con actualización automática.
- Utilizar *software* antispyware con actualización automática.
- Mantener actualizado el *browser.*
- Mantener actualizado el Sistema Operativo.

Teniendo estas políticas de seguridad se bloquean y filtran los datos entrantes que pueden contener considerablemente los ataques de los *hackers*.

### *5.2 Arquitectura del gestor*

El *software* y el *hadware* con que cuenta el II-UNAM cubren las expectativas de los estándares existentes en cuanto a seguridad informática de acuerdo a sus políticas, así como las tendencias en los sistemas de información mediante los servicios que ofrece.

Tomando en consideración estos recursos el sistema en el cual opera el visualizador de las redes acelerográficas está basado en una arquitectura conocida como "cliente/servidor monolítica" cuyo diagrama representativo lo observamos en la Figura 5.2 en donde la parte servidor está representada por los bloques "Servidor de Bases de datos" y "Bases de datos", y la parte cliente es el bloque "Aplicación Cliente".

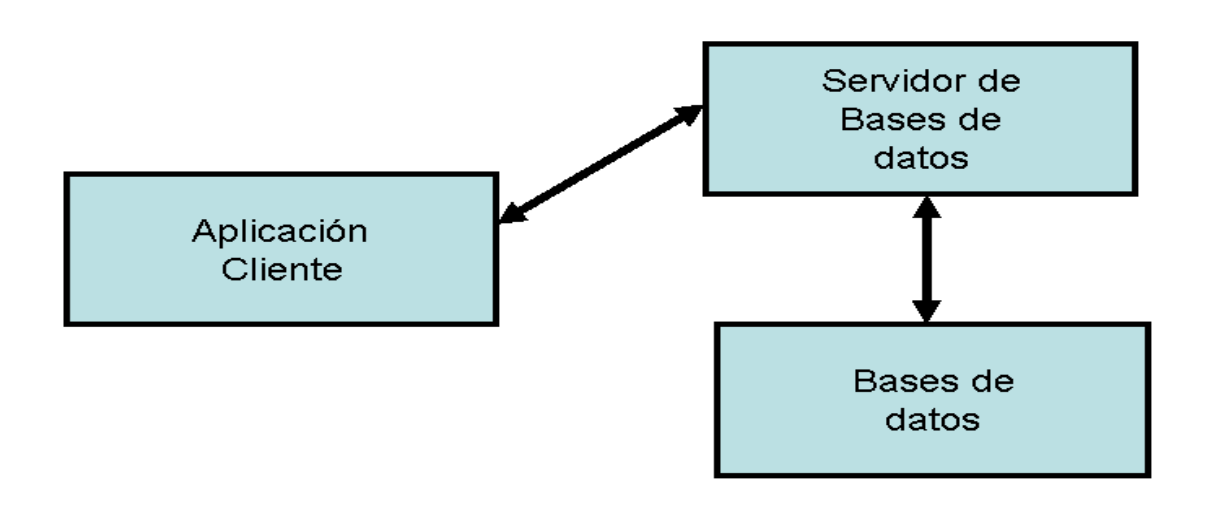

*Figura 5.2 Arquitectura Cliente/Servidor.* 

Es **servidor** porque realiza tareas en beneficio de otras tareas, **cliente** porque recibe los servicios que el servidor ofrece y monolítico porque los tres niveles de distribución se encuentran en el mismo equipo, siendo estos niveles:

- De almacenamiento o manejador de bases de datos.
- Lógico o procesador de aplicaciones.
- De presentación o interfaz de usuario.

Otra definición de los términos involucrados en esta arquitectura se menciona a continuación:

• **Servidor.** Conjunto de datos y objetos de soporte, organizados y presentados, para facilitar el otorgamiento de servicios, el cual maneja todos los accesos a los datos.

- **Cliente.** Programa que puede ser utilizado interactivamente por una persona o que puede ser un proceso automático. Incluye todo el *software* que interactúa con el servidor pidiendo datos a la base.
- **Comunicación entre cliente y servidor.** Depende en gran parte de cómo están implementados el cliente y el servidor, la cual puede ser física (una red) y lógica (llamadas de sistemas operativos de bajo nivel; por ejemplo *SQL*).

Los sistemas basados en el manejo de datos se resumen en las siguientes categorías:

- **Sistemas basados en archivos.** Utilizan una aplicación que accede directamente a los archivos de datos existentes en un disco duro o en un servidor de archivos de red. Se encargan de proporcionar los servicios de base de datos y la comunicación lógica como parte de la aplicación del cliente.
- **Sistemas basados en un** *host***.** Utilizados en grandes sistemas y en entornos de miniordenadores, implementa todos o la mayoría de los servicios de base de datos y funcionalidad del cliente en un gran ordenador central. El usuario ve e interactúa con la aplicación del cliente de manera remota, siendo la comunicación entre el cliente y la base de datos realizada en el *host*. El *host* cumple el rol de cliente y de servidor.
- **Sistemas cliente/servidor.** Diseñados para los servicios de base de datos del cliente, permitiendo que la comunicación entre ellos sea más flexible y abierta. Los servicios de bases de datos son implementados en un potente servidor, permitiendo una administración centralizada, seguridad y recursos compartidos. El servidor es la base de datos y sus servicios. El cliente implementa sus aplicaciones en una gran variedad de plataformas, mediante el uso de una variedad de herramientas, lo cual permite flexibilidad y aplicaciones de usuario de alta calidad.

Tomando en consideración los conceptos y definiciones anteriores se puede decir que el sistema para visualizar las redes acelerográficas del II-UNAM es un **Sistema cliente/servidor**, pero, en tanto se programa y prueba el sistema se definirá como un **Sistema basado en archivos**.

La arquitectura del gestor de datos relevantes de las redes acelerográficas se observa en la Figura 5.3 y a continuación se describen cada uno de sus componentes.

*Seguridad*. Se refiere al mecanismo de seguridad que debe tomarse en cuenta en cada parte del sistema.

*Sistema Operativo*. Es la plataforma sobre la cual corren los programas que integran los servicios.

*Bases de datos*. Son los registros organizados de toda la infraestructura de los diferentes temas: *Estaciones*, *Estaciones e Instrumentos* y *Base Mexicana de Datos de Sismos Fuertes*.

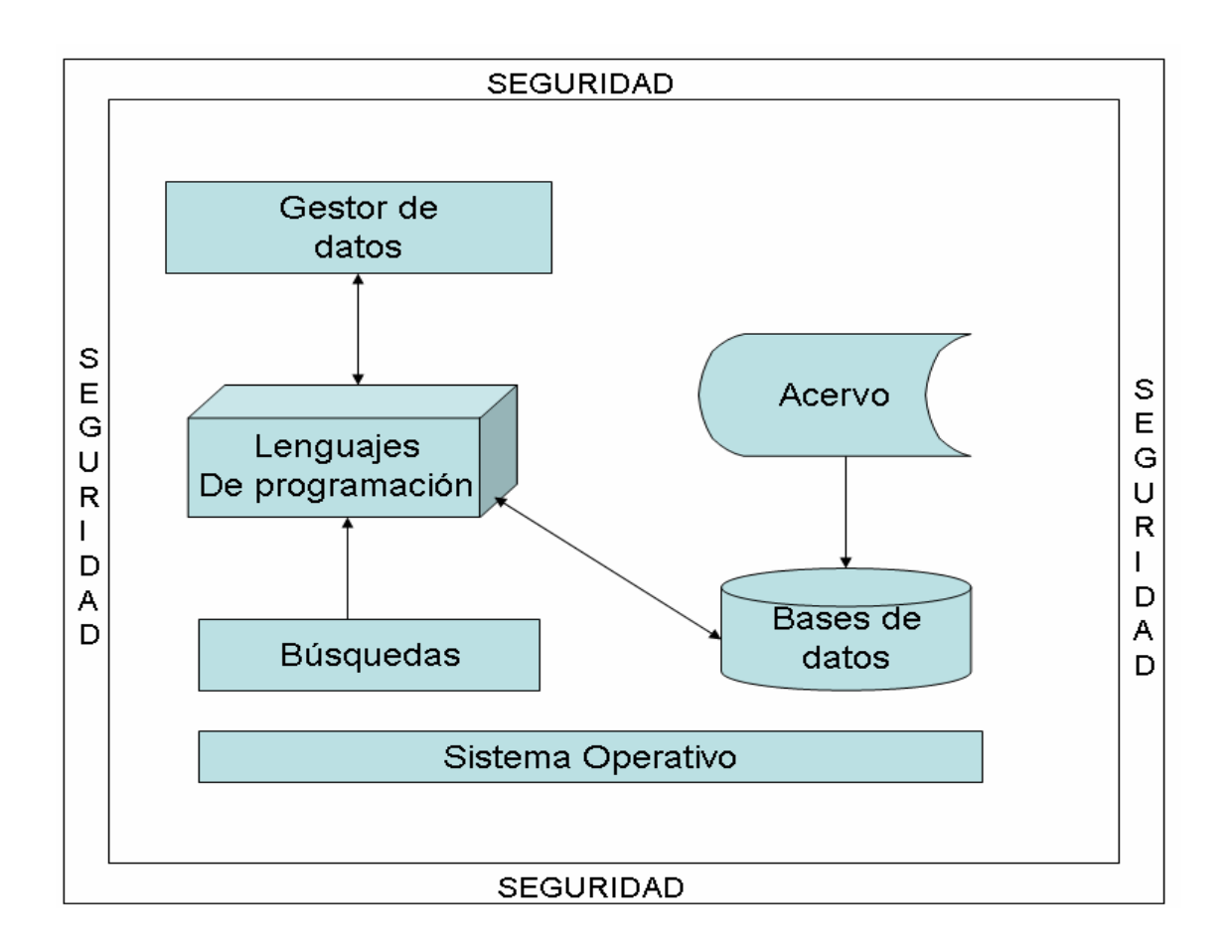

*Figura 5.3 Arquitectura del visualizador de redes.* 

*Acervo*. Conjunto de documentos digitales que han sido seleccionados y almacenados en directorios, del sistema donde se han desarrollado las aplicaciones para complementar las bases de datos.

*Lenguajes de programación*. Lenguajes utilizados para el desarrollo del visualizador, que en este caso corresponden a *SQL* y páginas dinámicas para la interfaz.

*Gestor de datos*. Punto de comunicación entre el sistema y el usuario basado en páginas *web*.

*Búsquedas*. Programas como *SQL* mediante los cuales se puede hacer más fácil la búsqueda de información en las tablas asociadas a una base de datos.

Así también, se puede señalar que la parte correspondiente al servidor, en la Figura 5.3, está relacionada con los bloques "Acervo" y "Bases de datos" y la parte cliente con "Búsquedas", "Lenguajes de Programación" y "Gestor de datos".

La interacción con el usuario del sistema se hace a través del envío de formularios generados al seleccionar un botón de envío; sin embargo, antes es necesario activar el

componente *IIS* y por tanto nuestro sitio *web.* Los formularios son descritos en el capítulo *Despliegue de los datos.* 

### *5.3 Componente IIS.*

Para desarrollar cualquier aplicación es imprescindible organizar un entorno de prueba, que permita realizar una evaluación completa de ella, antes de ponerla en operación continua en el lugar de uso.

El *IIS* es útil para comprobar que los documentos que necesita un servidor *web* sean publicados en el momento en que se está desarrollando y probando una aplicación. De esta manera se asegura que cualquier error, que siempre se esconde en los inicios de un desarrollo, no repercuta de alguna manera en otros sistemas o soluciones. El *I*nternet *I*nformation *S*erver es el servidor de páginas *web* y ftp de la plataforma *Windows*, que permite probar soluciones *ASP* directamente desde una PC tradicional (la hace funcionar como un servidor) actuando como un *host local*.

Cuando se ha instalado dicho componente, la PC está lista para funcionar como un servidor de páginas *web* y como sitio predeterminado o lugar en que estará nuestra aplicación "*Default.asp*". Esta aplicación se ejecuta en el momento en que se accede al sitio; es decir, cuando se accede al directorio "**mi\_web**".

Cuando se ha activado el componente *IIS*, si no se posee un buen sistema de seguridad, entonces se tiene una puerta abierta en el sistema, permitiendo la entrada a todo tipo de *software* dañino, lo cual no sólo será un riesgo sino que provocará una interrupción de la capacidad de acceso a la información (*Contingencia*).

El entorno de prueba para el manejador de datos, que permite visualizar las redes acelerográficas, se puede considerar seguro, independientemente de la activación del componente *IIS*, porque las políticas de seguridad implantadas en el IUNAM así lo han hecho.

Considerando que se tiene un entorno seguro, una arquitectura del sistema bien definida y un entorno de prueba robusto y accesible a la plataforma utilizada, en el capítulo seis se hace la descripción del elemento *Bases para el desarrollo del gestor*, que es el fundamento para el desarrollo de este sistema.

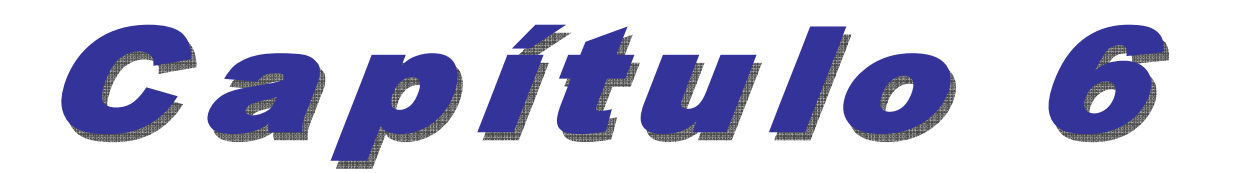

# 

## Despliegue de los datos

### **6. Despliegue de los datos**

Dada la necesidad existente de implantar una aplicación en la que no se requiera de comandos para ser utilizada, se considera adecuado valerse del hábito que tiene el usuario de *internet* de acceder a datos mediante hipervínculos o ligas con un *click* del *mouse*. Generalmente el usuario sólo espera que al seleccionar un hipervínculo éste le lleve a la dirección que desea y ver un nuevo documento.

El diseño planteado permite cubrir tales necesidades con diversas y actuales herramientas de programación, utilizando los hábitos del usuario y como a él le gusta: siguiendo hipervínculos. En el capítulo "*Generación de los datos*" se mostró el diagrama de flujo a seguir (Figura 3.1), y en éste se describen las herramientas necesarias para el logro de los objetivos planteados.

La relación de las herramientas utilizadas fue resultado de considerar la tecnología de *hardware* y *software* que posee el II-UNAM, para permitir que sus aplicaciones sean utilizadas *extranet*; sin embargo, no se planteó el hecho de que este desarrollo fuera a ser utilizado en ella sino, mas bien, en una área local (CIS). La ejecución sólo por un grupo local hace que se hayan escogido lenguajes de programación teniendo en cuenta este factor.

### *6.1 Bases para el desarrollo del gestor*

El 'manejador de datos' o 'gestor de bases de datos' o 'sistema administrador de bases de datos', (DBMS), que aquí se describe, es un desarrollo que permite hacer consultas en línea a través de *internet*, gestionando los accesos a la base de datos y transformando los formularios de código *HTML* en forma transparente, de manera que el usuario no tenga que aprender a manejar nuevas herramientas. Se utiliza una "Interfaz visible": *menús desplegables* o *listas desplegables*.

La transferencia de datos debe hacerse mediante un servidor y el intercambio de información entre el cliente y el servidor (para este caso la PC trabaja al mismo tiempo como cliente y servidor) debe realizarse mediante el envío de formularios. El formulario es enviado al correo electrónico del administrador o tiene acción sobre un programa que se ejecuta en tiempo real en el *web*, de tal forma que dicho *web* crea un proceso hijo que recibe los datos que envía el usuario, pone a disposición del mismo algunos datos en forma de variables de ambiente y captura la salida del programa para enviarla como respuesta al *browser*.

El programa sobre el cual debe tener acción lo enviado por el formulario es una página activa (*ASP*), que debe estar almacenada en el servidor, y que es quien la ejecuta y traduce a *HTML*, permaneciendo oculto para el cliente. A continuación se describen las herramientas necesarias para que el gestor pueda ser utilizado en un *browser*.

### *6.1.1 Conexión a Bases de Datos*

Después de que se ha instalado el servidor que permitirá trabajar como huésped (*host*) local (*IIS*), se establecen por una parte los vínculos necesarios que proporcionan los conectores ODBC (*Open Data Base Connectivity*) y por otra el enlace con el nombre de la base de datos a interrogar mediante un DSN (*Data Source Name*), lo anterior permite tener acceso a las bases de datos.

El DSN permite interrogar la base de datos sin pasar por la aplicación que la creó (*Microsoft Access*), utilizando llamadas y órdenes simples de *SQL* desde un programa tipo .*ASP*.

La interrogación a la base de datos se establece con el procedimiento siguiente:

- 1. Establecer la conexión a la DB asignando la instrucción a una variable local en un programa *ASP*: *set* **Conexion=***Server.CreateObject("ADODB.Connection")*
- 2. Ejecución de un programa *ASP* como el de la Figura 6.1, creando uno para cada base de datos que se vaya a acceder en la aplicación.
- 3. Apertura del objeto conexión y asignación de la base de datos con la que debe conectarse: *Conexion.Open connect*
- 4. Formular la petición a la base: **SQL**=*"Select \* From NombreTabla"*
- 5. Ejecutar la orden: *set* **RS***=Conexion.Execute(***SQL***)*
- 6. Mostrar el contenido: *Response.Write(***RS***("nombreCampo"))*

Por lo tanto, el código insertado en un programa *HTML* con extensión *ASP* debe ser el siguiente:

> • •

• <%set Connexion=Server.CreateObject("ADODB.Connection")%> <!---#include file="conexionprueba.asp"> <%Conexion.Open connect%> <%SQL="SELECT \* FROM BITACORA\_PARAMETROS\_ESTACION\_EQUIPO WHERE BP\_ESTACION LIKE "/&y&""%> <%set RS=Conexion.Execute(SQL)%> <%Response.Write(RS("IN\_NOMBRE"))%> •

La instrucción de la segunda línea corresponde al programa indicado en la Figura 6.1, con el cual se indica la utilización de tablas de tipo *.mdb*, que es el mismo tipo de archivo que se utiliza al crear tablas en *Access*. Lo anterior quiere decir, que no es necesario que las tablas o bases de datos sean generadas con esta herramienta sino que a través de *VBasic Script* se pueden generar.

• •

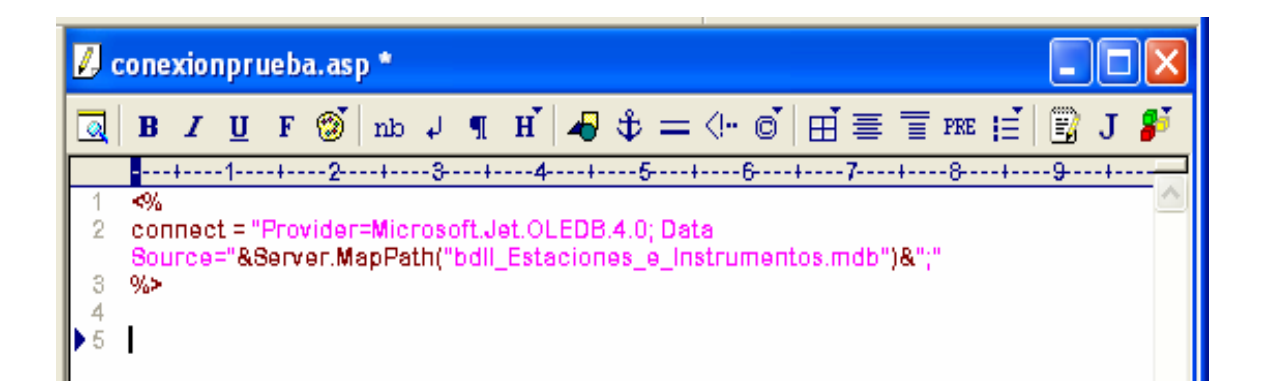

*Figura 6.1 Código de conexión.*

Cabe resaltar en esta misma Figura 6.1 que la cadena de conexión *Microsoft.Jet* es utilizada para optimizar el enlace de datos, dado que las librerías DLL (*Dinamic Linking Library*) la tienen todos los sistemas *Windows* para manejar archivos tipo .mdb, que corresponde a un archivo *Access*. La instrucción *Server.MapPath* se utiliza para indicar que el archivo de *Access* se encuentra en la raíz del servidor virtual [24].

### *6.1.2 Script*

Son programas almacenados, ejecutados y traducidos a *HTML* por el servidor, los cuales permanecen ocultos al cliente, con el propósito de proteger el código fuente. El *VBScript* es un lenguaje interpretado por el *Windows Scripting Host* de *Microsoft* y su sintaxis refleja su origen como variación del lenguaje de programación *Visual Basic* [25]. Se utilizó este lenguaje porque puede ser invocado por el motor *ASP*, *asp.dll*, en entornos *web*, *Windows* de interfaz gráfica y de línea de comandos.

*VBScript* en el lado cliente, es un código que se escribe dentro de la página *web* y que el *browser* lo interpreta y lo ejecuta; en el lado servidor el código es interpretado y ejecutado por el *IIS* antes de enviarlo al cliente que solicitó la página. La diferencia está en los recursos que se pueden acceder, ya que en el primero se accede al navegador y en el segundo a los recursos del servidor, como son las bases de datos.

### *6.1.3 SQL (Structured Query Language)*

El lenguaje *SQL* no es mas que un estándar de comunicación con una base de datos; es decir, una norma que nos permite trabajar con *ASP* en combinación con bases de datos MS *Access*. El *SQL* es un lenguaje potente, versátil y accesible en su aprendizaje.

Las consultas de selección se utilizan para indicar a las librerías de *Access* que devuelvan la información que coincidió con los parámetros de búsqueda establecidos. La devolución se hace en forma de conjunto de registros que se pueden almacenar en un objeto *Recordset*. Una consulta básica a las bases de datos tiene la siguiente sintáxis:

SELECT <campo> FROM <nombre tabla> WHERE <expresión> <OPERADOR> <modelo>;

Donde:

*SELECT* es el comando para seleccionar parcial o totalmente una tabla.

FROM es el comando para indicar el nombre de la tabla en que se hace la selección.

WHERE es la cláusula que determina cuales registros de los enumerados en la tabla aparecen en los resultados del comando SELECT. Si no se emplea cláusula, la consulta devuelve todas las filas de la tabla. Después de esta cláusula se pueden utilizar operadores para optimizar la búsqueda, siendo el más frecuentemente utilizado LIKE. Este operador se utiliza para seleccionar registros cuyo valor de campo se asemeje al modelo, no es sensible a mayúsculas o minúsculas.

### *6.2. Páginas dinámicas*

*ASP* es un lenguaje del lado del servidor, sobre una plataforma *Windows NT*, el cual es derivado del *Visual Basic* y es útil para la explotación de las bases de datos, pero el navegador no lo puede interpretar [26].

El *HTML* es un lenguaje descriptivo que tiene como objeto dar formato al texto y las imágenes que pretendemos visualizar en el navegador; sin embargo, **no** permite realizar cálculos matemáticos simples de datos o crear una página de la nada a partir de una base de datos. Es útil a pequeña escala, pero limitado cuando se conciben grandes sitios.

Estas deficiencias del *HTML* hacen necesario que se utilicen otros lenguajes más versátiles, capaces de responder de manera inteligente a las demandas del navegador, y que permitan la automatización de determinadas tareas, como por ejemplo el interrogar una base de datos.

En la Figura 6.2 se observa la conjunción de estos elementos: el código *script* incrustado en el de *HTML*, ejecutado en el servidor *web* para ser utilizado en un *browser* en donde el usuario no tiene lenguajes intérpretes o compiladores de tales códigos; es decir, se tiene una "*página dinámica*". Este tipo de páginas permite automatizar en gran medida y de manera óptima la gestión del contenido de las bases de datos.

La interacción con el usuario es por medio de formularios cuyos campos deben ser procesados para poder dar una respuesta. Todo este tipo de aspectos interactivos pueden ser gestionados a partir del objeto *Request*, el cual maneja las consultas que el cliente hace al servidor y nos devuelve la información del usuario que ha sido enviada por medio de formularios, por URL o a partir de *cookies*; además, nos informa sobre el estado de ciertas variables del sistema.

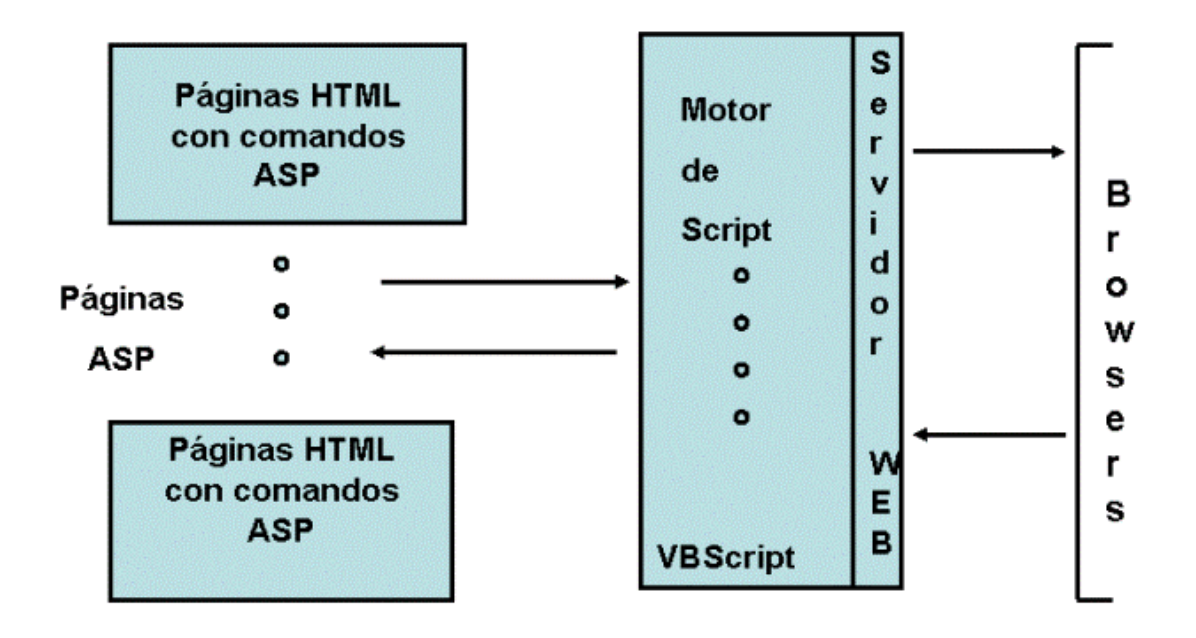

*Figura 6.2 Estructura de una página activa ASP.* 

Los objetos que con mayor frecuencia utilizaremos en nuestras aplicaciones *ASP* son:

- 1. Objeto Request
- 2. Objeto Response
- 3. Objeto Session
- 4. Objeto Connection

Cada uno de ellos interacciona de distinta forma con el servidor y el cliente su uso se describe a continuación:

*Request.* Con este objeto se recoge el contenido de las variables que se pidieron a través del llenado de un formulario y se obtiene también información práctica sobre el servidor o el cliente. Además gestiona todo lo relativo a la entrada de datos al *script* por parte del usuario, de otra URL, del propio servidor o del *browser*.

El proceso de gestión consiste en, presentar una página con un formulario a rellenar y recoger el contenido de cada una de las variables en una segunda página en que es invocado el dicho objeto y procesar la información recibida, los métodos que mas utilizamos de éste son:

• *Querystring*. Se utiliza para recuperar los valores del formulario enviados como cadena de consulta HTTP, los cuales son agregados a continuación (signo de interrogación) de la dirección URL.

• *Form*. Utilizado para recuperar los datos enviados desde un formulario mediante el método POST. Puede ser una gran cantidad de información, un número casi ilimitado de caracteres a un servidor *web*.

*Response*. Por medio de este objeto se puede escribir texto o contenidos de variables o direccionar automáticamente hacia otras páginas. Por medio del objeto *Response* el programa *script* responde después de procesar debidamente los datos, gestionando la salida hacia el navegador, el método que más utilizamos de este objeto es:

• *Write*. Para imprimir en el documento *HTML* el contenido de la variable, no necesariamente para visualizarlo en pantalla.

*Session*. Permite observar la interacción del usuario con el servidor que procesa los datos y simplifica la gestión de los que engloban una sesión, puesto que son almacenados en memoria y pueden ser utilizados en cualquier *script* del sitio *web*. Mediante este objeto se puede transferir variables de una a otra página sin tener que pasarlas por la URL, lo que quiere decir, que pueden ser invocadas en cualquier momento.

Una sesión se asocia siempre con un cliente: se genera cuando se solicita el primer documento y concluye cuando, durante los veinte minutos siguientes, no se ha recibido ninguna consulta más de ese cliente, por lo que todas las variables *Session* serán abandonadas.

*Connection*. Es el objeto que se utiliza para establecer y administrar la conexión entre una aplicación y sus bases de datos. Tiene como propiedades el permitir abrir y cerrar una conexión con bases de datos, además de enviar las consultas de actualización de la información.

El método mas utilizado en esta aplicación es:

• *Execute*. Que es utilizado para enviar consultas en *SQL* a las tablas utilizadas y recuperar los resultados

### *6.3 Formularios*

Con un formulario puede haber intercambio de mensajes entre el administrador y los usuarios. La información contenida en los mensajes necesariamente se envía por correo al servidor, utilizando como recurso para realizar la acción solicitada en el mensaje, al propio servidor.

La tecnología *ASP* mediante un *script* es la que nos permite realizar dicho intercambio, pero ésta no tiene funciones para el envío de correos electrónicos; sin embargo, el componente *ActiveX* del servidor (*IIS*) ayuda a realizar estas acciones utilizando para esto el componente CDONTS (*Collaboration Data Objects* para *Windows NT Server*), de tal modo que el destino de los datos enviados por un formulario, a través del correo, sea la página *ASP* que recoge los datos.

El control *ActiveX* está diseñado para su uso en páginas *web*, respondiendo a controles para tener acceso a bases de datos, lo que lo hace un control en extremo importante en la elaboración de páginas activas *ASP*.

La estructura de un formulario es la siguiente:

**<**FORM ACTION="../epáginas\_css/acelerogramas.asp" METHOD=POST**>**

Donde:

FORM es la etiqueta *HTML* para el envío de formularios. ACTION es el atributo que indica la acción que debe gestionar el formulario, la cual en este caso corresponde a ejecutar el programa "acelerogramas.asp" . METHOD es el atributo que, después de pulsar el botón de envío, sirve para indicar la manera en que se mandará el formulario, la cual puede ser la que mas convenga. Los métodos pueden ser:

- *GET* que muestra los datos en la barra de direcciones en forma de un QueryString, como pares de atributo-valor (Formularios muy simples), estando su longitud limitada por el espacio libre en el *buffer* de entrada.
- *POST* que pasa los datos de forma que el usuario no puede verlos y no tiene límite de espacio.

La introducción de los datos que permiten interrogar el formulario se hace a través de la etiqueta INPUT, que permite insertar varios tipos de controles entre los que se encuentra el botón de envío. La sintaxis de la etiqueta INPUT es la siguiente:

**<**INPUT TYPE="submit" NAME="anio" VALUE="ENVIAR"**>** 

Donde:

TYPE es el atributo con que se indica el tipo de control para que el formulario envíe los datos, en este caso, mediante la creación de un botón de envío.

VALUE es el atributo que nos permite especificar el texto que queremos mostrar en el botón, que en el ejemplo dado y mostrado en la Figura 6.3.es ENVIAR.

NAME es el atributo que permite incluir varios botones en el formulario, cada uno con un nombre de variable a la que se asocia la selección, de tal modo que esta acción permite al servidor diferenciar si se pulsa uno u otro.

El sistema para la visualización de redes acelerográficas utiliza generalmente formularios que a su vez emplean listas desplegables para que el usuario escoja de entre las opciones existentes en la base de datos que es interrogada. Este sistema sólo permite escoger una opción.

El elemento *SELECT* de *HTML* nos permite hacer la acción arriba descrita, siendo las opciones especificadas con la etiqueta OPTION, cuya sintaxis es la siguiente:

<SELECT NAME="anio"> <OPTION**> "**etiqueta"

### Donde:

El atributo NAME de SELECT es el nombre de la variable que va a tomar los datos que introduzca el usuario. El valor es de tipo texto.

"etiqueta" es el valor que se asigna a la variable anio en la etiqueta *SELECT*.

*HTML* proporciona, además de los menús, otros elementos como los cuadros de texto y los botones, pero en nuestro gestor de datos se utilizan básicamente los menús y las listas desplegables como nos muestra la Figura 6.3.

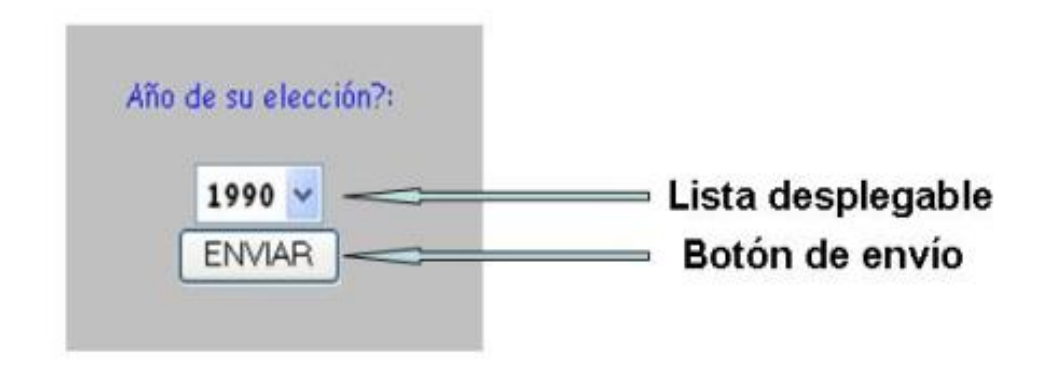

*Figura 6.3 Introducción por medio de menús.* 

La conjunción de todas estas herramientas ayudará a la implantación de la interfaz gráfica con la que interactuará el usuario. Esta conjunción se ha logrado mediante una serie de programas del tipo *HTML* y *ASP* codificados para poder llegar a cumplir el objetivo propuesto: visualizar la red acelerográfica del II-UNAM.

El lenguaje *HTML* es un lenguaje diseñado para estructurar texto y presentarlo en forma de hipertexto, que es el formato estándar de las páginas *web*. Un hipertexto permite bifurcaciones, esto es, referencias cruzadas o hipervínculos que van a otros documentos. En la Figura 6.4, se muestra, mediante un diagrama de bloques, el proceso general que se sigue en la creación de cada página *web* utilizada en el sistema para visualización de los datos relevantes de las redes acelerográficas.

Cuando se elabora una página activa, además de la conjunción de elementos previamente señalados, se pueden agregar otros atributos como el color de fondo, el color del texto o su tipo, los enlaces, los márgenes, etc., es decir, pueden ser personalizadas. Todo lo anterior hace que el sistema visualizador de redes acelerográficas esté homologado en cualquiera de los *links* que se utilizan.

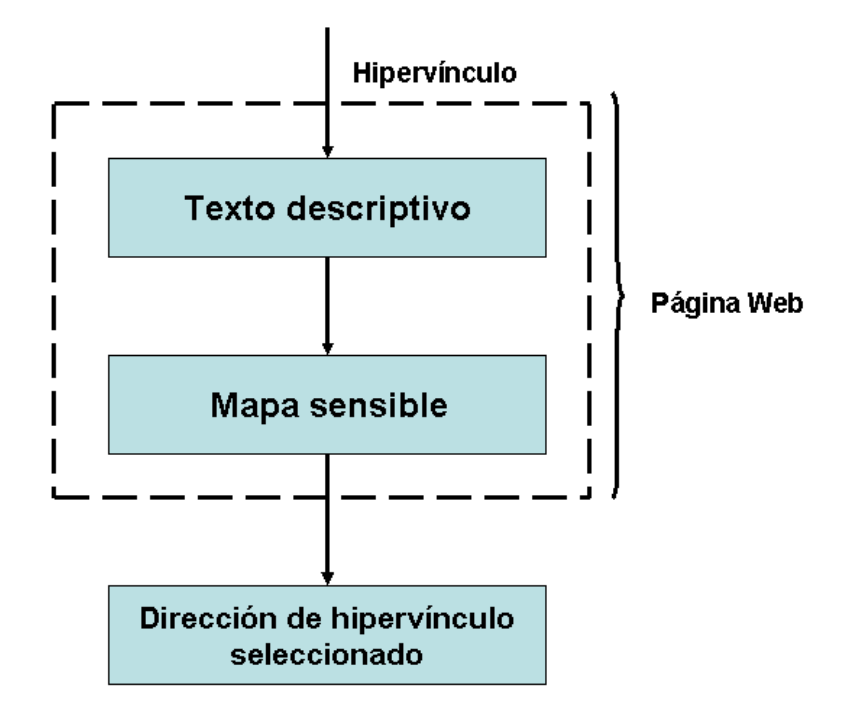

*Figura 6.4 Proceso de creación de una Página Activa.* 

La codificación de los programas más relevantes que se necesitaron para cumplir el objetivo se menciona en el capítulo siguiente. Los programas codificados en *HTML*, *VBScript*, *CSS* y *SQL* para la plataforma *Windows Microsoft*, además de un sitio estático como medio de prueba, son la muestra de la conjunción del *software* ya descrito y del *hardware* disponible, lo cual como se describió permite realizar una página activa.

### Gaptiule 7

# 

# Resultados

### **7. Resultados**

Las herramientas ya descritas para el manejo de datos en *Internet*, junto con la homologación de los datos originales, la interrogación a las bases de datos y la adecuación de un ambiente de prueba, permitieron implantar el sistema para visualizar datos relevantes de las redes acelerográficas que opera el II-UNAM, a través de la estructuración de páginas electrónicas mediante el lenguaje básico *HTML*, el cual permite marcar texto y estructurarlo.

Del sistema desarrollado, a continuación se desglosan los siguientes puntos:

- Características.
- Plataforma de diseño.
- Ambiente de trabajo.
- Aspecto del sistema.
- Recomendaciones.

Todos ellos son importantes para describir la culminación del *software* que cumple el objetivo propuesto en esta tesis.

### *7.1 Características*

En el capítulo "*Estructura de la Base de datos*" se indicó como están organizados los directorios y lo que contiene cada uno de estos, para verificar el funcionamiento del sistema adecuadamente. En la Figura 3.1 se observa una línea de dirección, más gruesa que el resto, uniendo al diagrama, la cual indica que los programas en el mismo nivel son estructuralmente iguales pero con contenidos diferentes. Los niveles del 2 al 4 están constituidos por únicamente programas *HTML* con un mapa sensible insertado. El resto son programas que interrogan a las bases de datos. En todos los niveles la salida es al navegador. Se describe a continuación el contenido de los programas que se encuentran en cada nivel mostrado en la Figura 3.1.

- El programa en el nivel HOME, es la página que describe las actividades realizadas por el II-UNAM, y particularmente la CIS, en relación con la Sismología y el registro de sismos. En dicha página hay diferentes enlaces a temas relacionados con la Sismología y a páginas de instituciones que han colaborado en el estudio sismológico.
- El programa del nivel 2 proporciona una descripción geográfica, en la que se observa la tectónica de la República Mexicana y su relación con el resto del mundo y un mapa sensible en donde las áreas correspondientes a los estados instrumentados son las que se pueden seleccionar.
- Los programas del nivel 3 son la descripción de cada estado de la República instrumentado, indicándose en este documento, entre otras cosas, la razón de porqué se instrumentó y que tipo de movimientos se registran en esa zona. El mapa sensible correspondiente a este nivel tiene activas las áreas en que se encuentra un instrumento.
- Los programas del nivel 4 corresponden a un mapa sensible y la descripción de la red y estado seleccionado.
- Los niveles 5 y 6 corresponden a un programa con un mapa sensible de la estación seleccionada o del edificio instrumentado seleccionado y la descripción del tal edificio o estación. Las áreas a seleccionar indican el lugar en que se encuentra instalado un instrumento.
- El nivel 7 es un programa distinto a los descritos anteriormente, el cual accede las bases de datos y por medio de *HTML* imprime los valores que son el resultado de la interrogación a dichas bases; además, contiene un *frame*. El generador de *frames* de este nivel se observa en el Listado 7.1 y gráficamente en la Figura 7.1.

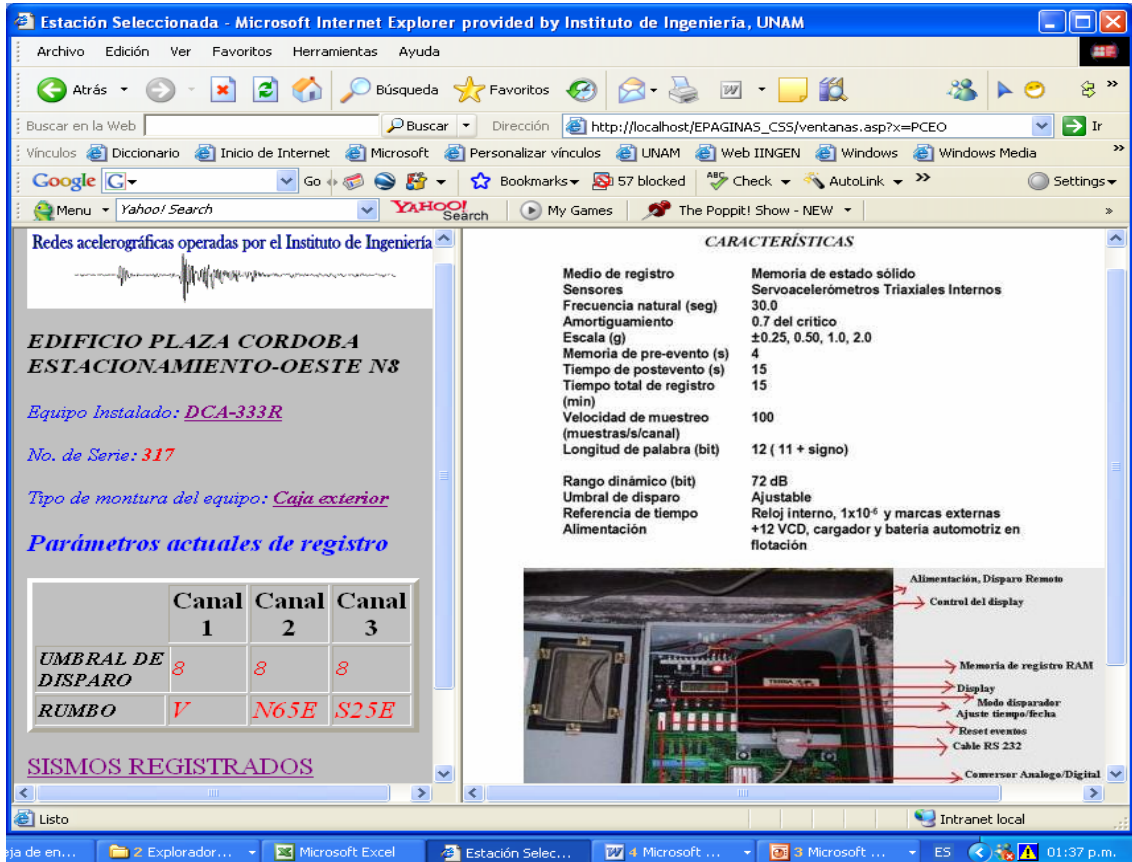

*Figura 7.1 Salida al browser desde el nivel 7.* 

**1 <%@ Language=VBScript %> 2 <!DOCTYPE HTML PUBLIC "-//W3C//DTD HTML 4.0 Transitional//EN"> 3 <HTML> 4 <HEAD> 5 <TITLE>Estación Seleccionada</TITLE> 6 </HEAD> 7 <%x=Request.QueryString("x")%> 8 <FRAMESET COLS="40%,60%" > 9 <FRAME name="frame1" RC="../EPAGINAS\_CSS/equipoEstacion.asp?y=<%=x%>"> 10 <FRAME SRC="../EPAGINAS\_CSS/ventanaDerecha.asp" NAME="principal"> 11 </FRAMESET> 12 </HTML>**

*Listado 7.1 Generador del ' frame'.* 

En donde en:

- La línea 8 se define el tamaño en porcentaje de cada ventana.
- La línea 9 se ejecuta el programa *equipoEstacion.asp* en el *frame* 1 (lado izquierdo de la Figura 7.1).
- La línea 10 se ejecuta el programa *ventanaDerecha.asp* que imprime exclusivamente una imagen en el *frame* 2 (lado derecho de la Figura 7.1). El programa *equipoEstacion.asp* (línea 9 del Listado 7.1) interroga a las bases de datos e imprime el contenido de los campos en el espacio asignado para el *frame* 1. Parte del código de este programa se da en el Listado 7.2 y se describe a continuación:

```
1 <%@ Language=VBScript %> 
 2 <HTML> 
 3 <HEAD><TITLE>New Document</TITLE></HEAD> 
 4 <BODY> 
5 <center><img src="../FOTOS/Miniencabezadomayo3.gif"></center>
 6 <%y=Request.QueryString("y")%> 
7 <%SET Conexion1 = Server.CreateObject("ADODB.Connection")%>
8 <!---#include file = "conexion1.asp"---> 
9 <%SQL1="select ES_NOMBRE FROM ESTACIONES_IdeI_Catalogo where 
ES_CLAVE LIKE '"&y&"'"%> 
10 <%if (x2="A") then 
11 <%SQL4="select * from BITACORA_PARAMETROS_ESTACION_EQUIPO 
where BP_ESTACION LIKE '"&y&"'"%> 
12 <%set RS4=Conexion.Execute(SQL4)%> 
13 j=1 
14 Do until RS4.EOF
15 Fecha(j)=RS4("BP_fecha")
16 Loop
17 F3=Fecha(j-1)%>
18 <i><h5><%=Session("z")%></h5><p>
19 <p>Equipo Instalado: <strong><A HREF="../FOTOS/<%=x5%>.gif" 
target="principal" > <math>\frac{6}{6} = x5\% > \frac{6}{8} \times \frac{1}{100}20 <%Session("x") = y%>
```
**21 <p><p><p><A HREF="../EPAGINAS\_CSS/anuales.asp " target=\_top >SISMOS REGISTRADOS</A> 22 </BODY> 23 </HTML>** 

### *Listado 7.2 Segmento del programa 'equipoEstacion.asp'.*

- Línea 1: describe el *script* que se utiliza para la creación de un *ASP*.
- Línea 6: almacena en una variable local el área seleccionada en un mapa sensible.
- Línea 7: ejecuta la conexión a la base de datos.
- Línea 8: ejecuta un programa *ASP* externo.
- Línea 9: interroga a una tabla en la base de datos.
- Línea 10: estructura de decisión **IF**.
- Línea 11: interrogación a otra base.
- Línea 12: ejecuta la interrogación.
- Línea 14: declaración de la estructura de control **DO UNTIL**.
- Línea 18: imprime una variable de sesión con un formato específico utilizando etiquetas de *HTML*.
- Línea 20: asignación a una variable de sesión del contenido de una variable local.
- Línea 21: asignación de un texto *HTML* a un hipervínculo, el cual permite, al pulsarlo, cargar una imagen en el *frame* 2 (en este ejemplo).
- Los programas en los niveles comprendidos del 8 al 13 utilizan formularios que proporcionan al usuario listas desplegables con las opciones necesarias para interrogar las bases de datos correspondientes. En el Listado 7.3 se muestra un código típico de estos programas, del cual se describen a continuación las líneas relevantes del generador de un menú.

```
1 <%@ Language=VBScript %> 
2 <TITLE> VENTANA FINAL </TITLE>
3 <LINK REL=stylesheet HREF="../EPAGINAS_CSS/estilo2.css" TYPE="text/css"> 
4 <LINK REL=stylesheet HREF="../EPAGINAS_CSS/estilo.css" TYPE="text/css"> 
5 <center><img src="../FOTOS/encabezadomayo3.gif"></center>
6<%x=Session("x")%> 
7 <center><h5><i><%=Session("z")%></i></h5></center>
8 <%SET Conexion1 = Server.CreateObject("ADODB.Connection")%>
9 <!---#include file = "conexion1.asp"---> 
10 <%Conexion1.Open connect1%> 
11 <%SQL1="select * from ACELEROGRAMAS where AC_CVEEST like 
'"&x&"'"%> 
12 <%set RS1=Conexion1.Execute(SQL1)%> 
13 <%DIM A(2000)
14 DIM A2(2000)
15 i=016 Do until RS1.EOF%>
```

```
17 <% A(j)=mid(RS1("AC_CLAVEAC"),5,4) 'saco el año y lo pongo en un arreglo
18 RS1.MoveNext 
19 j=j+1 
20 Loop %> <% l=0 
21 for k=0 to j-1 
22 if (A(k) < A(k+1)) then
23 A2(l)=A(k) 
24 l=l+1 
25 end if 
26 next %>
27 <center><BASEFONT SIZE =2>Estación instalada en: </basefont><BASEFONT
SIZE =4><FONT face="Comic Sans MS,arial,verdana" 
COLOR="red"><%=A2(0)%></font></basefont><p>
28 <BASEFONT SIZE =2>Año del útimo registro: </basefont><BASEFONT SIZE
=4><FONT face="Comic Sans MS,arial,verdana" COLOR="red"><%=A2(l-1)%>
</font></basefont><p>
29 <BASEFONT SIZE =2>Año de su eleccion?: </basefont></center> 
30 <P align=center> <form action="../EPAGINAS_CSS/acelerogramas.asp"
method=post> 
31 <SELECT align=center name=anio > <%for k=0 to l-1%> 
32 <OPTION ><%response.write A2(k)%>
33 <br> <INPUT type=submit value="ENVIAR" name="anio" >
```
### *Listado 7.3 Generador de listas de selección.*

- Líneas 3 y 4, ejecución de las hojas de estilo.
- Línea 11, interrogación a la base de datos.
- Líneas 13 y 14, generación de arreglos para colocar los registros encontrados en la base de datos.
- Línea 17, edición del registro, guardando la edición en una variable local.
- Línea 18, avance al siguiente registro.
- Línea 21 a 25, selección de los registros para mostrar sólo los no repetidos.
- Línea 30, generación del formulario con acción en el programa *acelerogramas.asp*.
- Línea 31, atributo para seleccionar una opción.
- Línea 32, etiqueta utilizada para cada uno de los elementos de la lista.
- Línea 33, envío del formulario.

No es necesario mostrar todos los programas codificados ya que los listados indicados son una muestra de como son éstos, siendo lo importante la interacción que tiene uno con el otro y la secuencia que deben seguir; se añade también, que con la ayuda del *HTML* se ha estructurado la página para poder ejecutar estos programas y mostrarlos en el navegador.

### *7.2 Plataforma de diseño*

Se han mencionado en el capítulo cinco, *Manejador de los datos*, los requerimientos de *software* para desarrollar este sistema, siendo cada uno de ellos de igual importancia, pero inútiles si no se activa el conector que simula a una *web* personal. Por otra parte, la seguridad en una computadora en red se da por descontada, y al activar el mencionado conector es aún más importante.

La activación del conector *IIS* en una computadora, establecida como un nodo en una red, no es tan trivial, como lo sería el caso de tener un *host* local en una máquina personal, ya que se deben seguir las políticas de seguridad establecidas por los administradores de la red; de hecho, es un peligro tener activado tal conector puesto que sería una puerta abierta a *hackers*. Fue necesario recurrir al administrador del equipo de cómputo del II-UNAM para que con las medidas necesarias, se tuviera el *software* que permitiera trabajar como un servidor de páginas *web* y, evidentemente, el permiso especial requerido.

El sistema *Windows*, interfaz gráfica sobre el *MS-DOS* [27], es uno de los sistemas más generalizados, fue la plataforma en que se implementó e implantó este sistema, pero no es el único sistema operativo en el que se puede desarrollar una aplicación como el visualizador de datos relevantes de las redes acelerográficas. Para la ejecución de una página *web* resulta intrascendente el sistema operativo en el cual se codifica y edita, y la plataforma del servidor de páginas. La codificación de los programas en el lenguaje *HTML* permitió su ejecución sin tomar en cuenta el navegador.

El *SGML* (*Standard Generalize Markup Languaje*) a través de la ISO 8879 especifica la sintaxis para la inclusión de marcas en los textos, así como la sintaxis del documento que especifica que etiquetas están permitidas y dónde, es decir, es un metalenguaje, del que se derivan varios lenguajes especializados, siendo *HTML* uno de ellos.

El lenguaje *HTML* es un lenguaje libre para publicación hipertextual en la *World Wide Web*, cuyos estándares y recomendaciones para su uso han sido propuestos por el *Web Consortium* (*W3C*). La utilización de estas herramientas garantiza la ejecución del sistema mediante páginas electrónicas codificadas en *HTML* sin tomar en cuenta el navegador del usuario.

### *7.3 Ambiente de trabajo*

Como el usuario no puede tener acceso directamente a los datos, entonces es necesario un intermediario: el manejador de bases de datos. Este manejador gestionará las bases de datos y enviará al usuario lo que pidió. Generalmente el acceso a los datos almacenados en una base sólo será posible para un número reducido de usuarios, los cuales son los conocedores del *software* de creación de las tablas. En el caso de la CIS, las bases de datos fueron creadas utilizando *Access*, por lo cual únicamente los conocedores de este sistema gestor de bases de datos podrían tener acceso a dichas bases.

Sin embargo, utilizando un gestor o manejador de datos se elimina la necesidad de que el usuario entre directamente a manipular las tablas, con lo cual se evitan posibles alteraciones de las mismas.

La activación del conector *IIS* permite ejecutar aplicaciones en un navegador sin pasar por la aplicación que generó los datos o por la que realiza las búsquedas. Cuando se despliega información de una base de datos necesariamente debe hacerse a través de instrucciones *SQL*, de ahí la importancia del *web* personal. En la Figura 4.4 se puede ver la estructura de directorios necesaria para la instalación del *web* y la barra de direcciones: el *web* se encuentra instalado en el disco duro, directorio *Inetpub*, subdirectorio *wwwroot*, conformando la estructura de directorios que se genera al instalar el componente. Dado que el sitio es medianamente complejo, se ha instalado dentro de la carpeta *wwwroot* nuestro *web*, definido con el nombre de *mi\_web*.

En el navegador, en la barra de direcciones, se ha de colocar la dirección en que se encuentra el documento por defecto:

### *http://localhost/mi\_web*

y automáticamente se sirve el documento *Default.asp* que en la Figura 3.1 corresponde al *HOME*.

### *7.4 Aspecto del sistema*

El usuario evalúa la calidad, rapidez y fiabilidad de un sistema a través de la interacción que existe entre él y la máquina que le proporciona las respuestas a sus preguntas, la cual debe ser capaz de tener un intercambio eficiente, minimizando errores e incrementando la satisfacción del usuario. El gestor de datos que permite visualizar los aspectos más importantes de las redes acelerográficas cumple con este precepto.

Todo sistema que sea ejecutado en un sitio *web* debe poder dar servicio desde el primer momento, requiriendo de un nulo aprendizaje. En este sentido, el sistema desarrollado en esta tesis permite desplegar y seguir con un total de 10 páginas *web*, el flujo indicado por la línea gruesa del diagrama básico de diseño planteado (Figura 3.1), donde cada una de las páginas está ligada mediante *links* o botones y pueden ser utilizadas desde el primer momento en que se accede al sitio.

El sistema visualizador de datos relevantes de las redes acelerográficas ha sido evaluado por un grupo de usuarios de la CIS ejecutándolo, desde la PC en sus escritorios de trabajo mediante la *Intranet*, las interrogaciones a las bases de datos que utiliza la aplicación es adecuada a las peticiones. Los usuarios están complacidos con la facilidad de uso, se cumple así con el último de los objetivos planteados: Visualizar la información a través de la *Internet*.

Para que se pudiera realizar esta evaluación se generaron:

• 14 programas, entre *html* y *asp*.

- 2 programas de hojas de estilo (CSS).
- 17 imágenes.
- 5 mapas sensibles.
- 1,423 gráficas tiempo-aceleración.

Las figuras que se muestran a continuación expresan el desarrollo del sistema utilizando, los archivos arriba generados y tomando en consideración la estructura del **Diagrama Básico de Diseño**.

El equivalente gráfico de los niveles del 2 al 6 del diagrama básico de diseño se puede ver en la Figura 7.2, estos niveles son la parte relacionada a la adquisición de datos por parte del sistema visualizador mediante mapas sensibles, ésta figura indica las imágenes que verá el usuario a través de la página y mediante éstas realizará sus peticiones.

Por otra parte, y como se ha hecho mención previamente, a partir del nivel 7 se interroga a las tablas en las bases de datos, utilizando los listados 7.1 y 7.2, para obtener la salida al *browser* que se observa en la Figura 7.1.

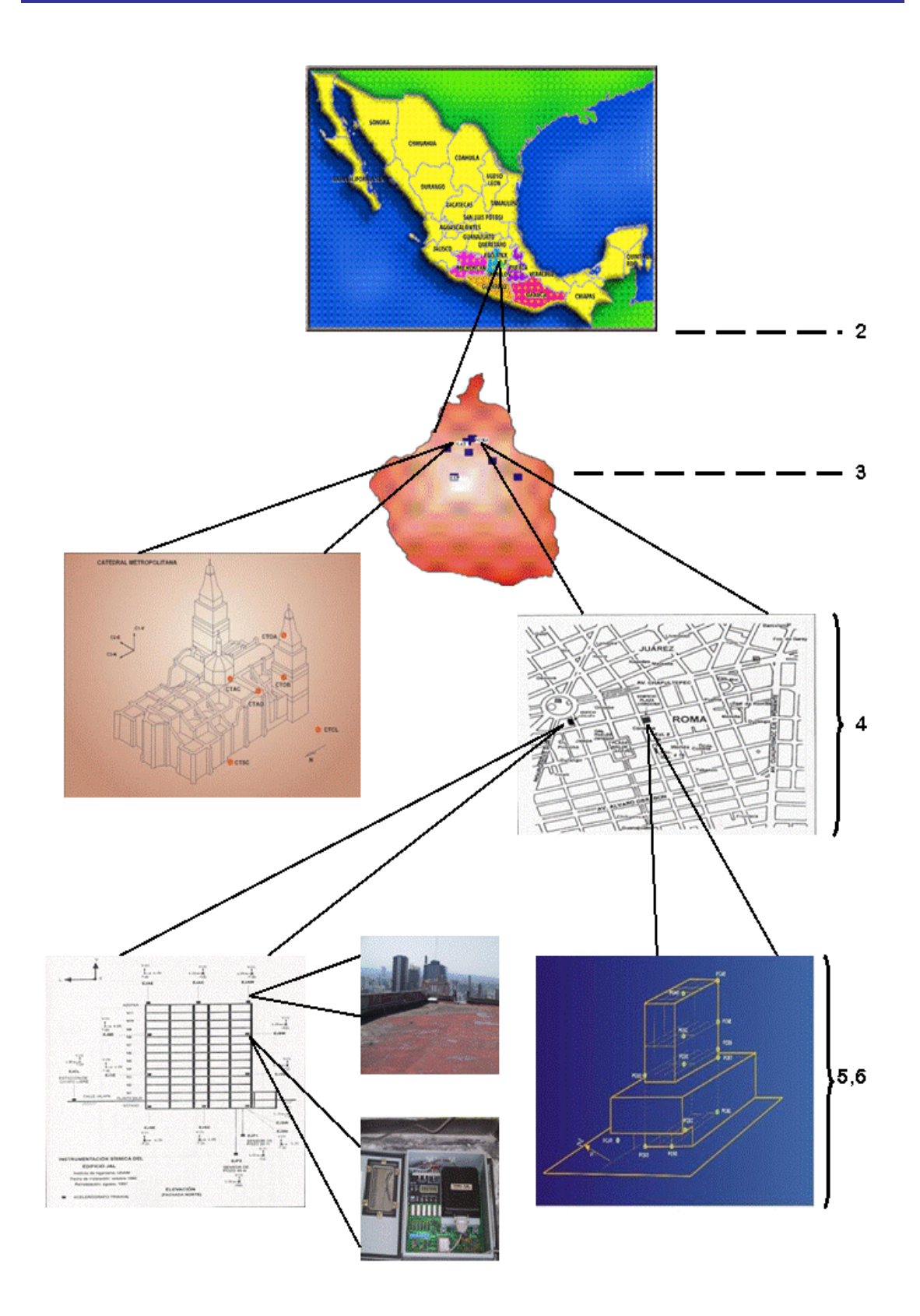

*Figura 7.2 Equivalente gráfico a los niveles 2 al 6 del Diagrama Básico de diseño.* 

La información mostrada en la ventana derecha corresponde al *link* de la ventana izquierda que se ha denotado con el nombre "Equipo Instalado".

La salida que proporciona al navegador el Listado 7.3 se puede observar en la Figura 7.3, la cual es el equivalente gráfico del nivel 8. La pantalla de salida para el nivel 9 tiene el mismo formato que el mostrado en la Figura 7.3, pero conteniendo ahora la lista desplegable de las fechas de los sismos encontrados con el año seleccionado.

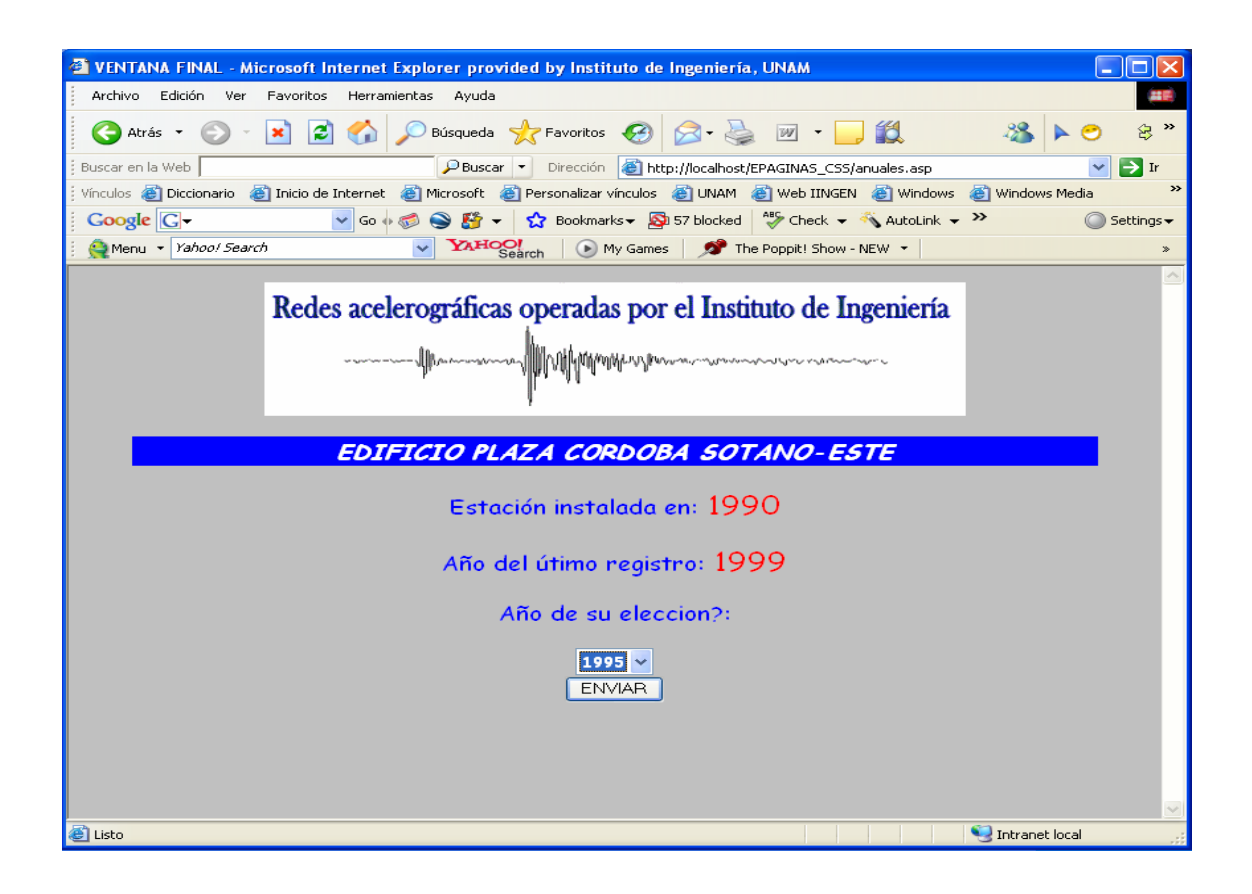

*Figura 7.3 Salida de "Listas Desplegables".* 

El *loop* observado en el nivel 13 de la Figura 3.1 proporciona la última pantalla del sistema, la cual corresponde a la mostrada en la Figura 7.4, donde se tiene un *link* para poder observar otro acelerograma de la misma red con la misma fecha de sismo. El *link* es el texto 'Otras estaciones .....' , que proporciona un botón de selección que nos lleva al mapa sensible de la estructura seleccionada, otro botón a la subred seleccionada y otro más que nos lleva al *HOME*.

En todas las salidas al *browser* se puede observar la uniformidad en cuanto al color de fondo, tamaño y tipo del *font* utilizado en párrafos, encabezados e imagen de encabezado. Todo lo anterior fue realizado mediante la programación de las dos hojas de estilo que se reportan como parte de la codificación total del sistema.

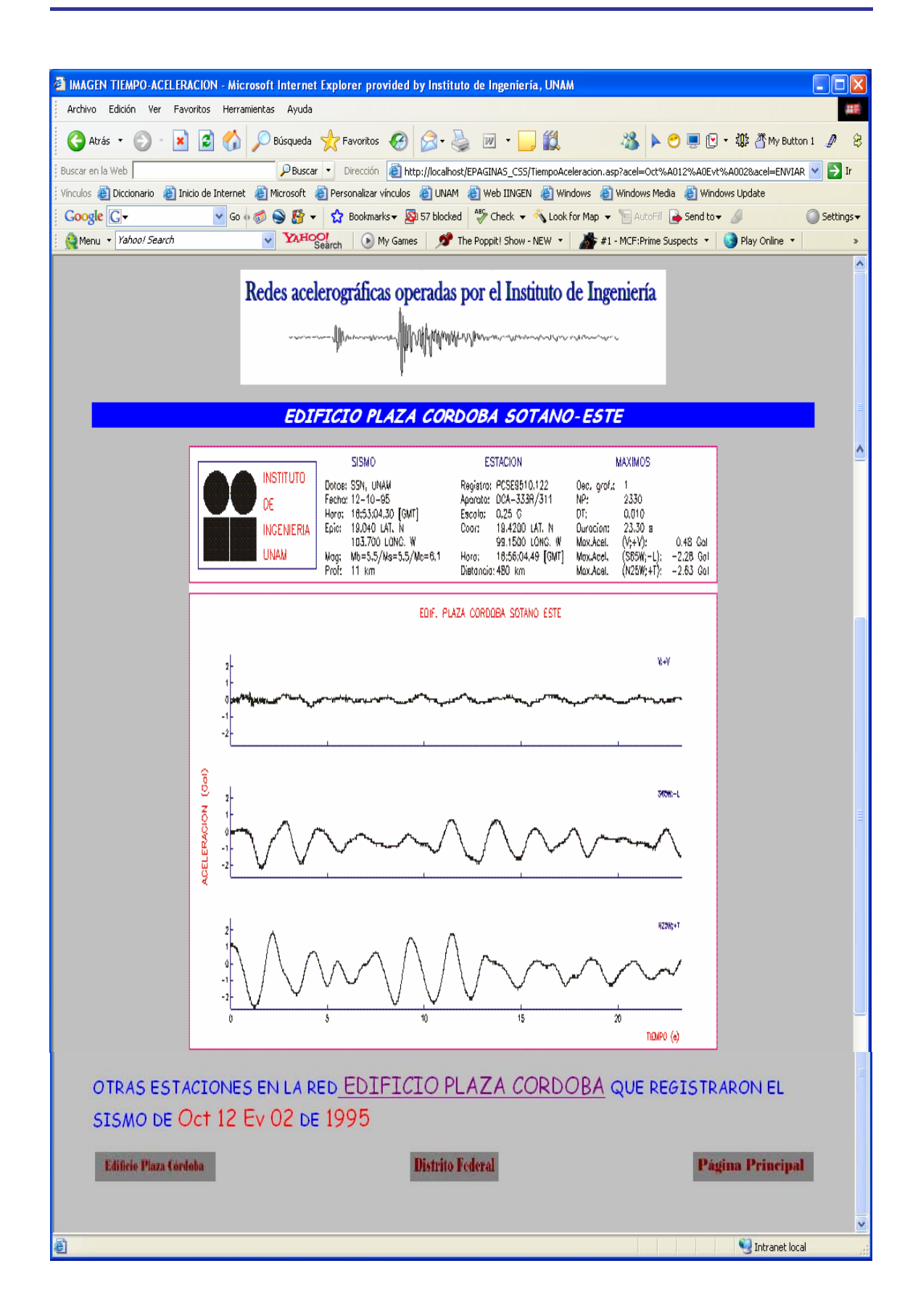

*Figura 7.4 Salida del loop en el diagrama básico.*
### *7.5 Recomendaciones*

El sitio *web* dinámico que se ha desarrollado es la plataforma que permite obtener datos almacenados en las tres bases de datos que se utilizan en la CIS, siendo mínimo el número de tablas y campos consultados. La información contenida en dichas tablas es muy valiosa y digna de ser mostrada, por ejemplo: de la tabla SISMOS, que pertenece a la base BMDSFCPY.mdb, se pueden obtener los datos concernientes a un sismo; mientras que de la tabla ESTACIONES, de la base de datos CATALOGO\_ESTACIONES\_IDEI\_bs.mdb, se podría sacar más información de la estación seleccionada, como su ubicación geográfica. Esto permite tener muchas posibilidades de intercambio de información, incluyendo aquellas que se realicen de acuerdo a las necesidades de cada usuario.

Por otro lado, se pueden obtener datos de una base generada con *Access*, pero también se puede extraer información de tablas generadas en *Excel* o generar información estadística para generar gráficos; el límite del uso de las herramientas descritas en esta tesis es el propio usuario. Además, *ASP* tiene múltiples ventajas y puede ser utilizado con la infraestructura de cómputo que posee el II-UNAM.

Por el momento se utilizó el sistema manejador de datos descrito en la *intranet* de la CIS, pero puede ser puesto en la *intranet* del II-UNAM, como un *link*, sin modificar el *software*. Lo ideal sería ponerlo en el portal, pero requiere de cambios substanciales, puesto que el manejo de tablas *Access* es para un número reducido de usuarios y el código *ASP* tendría que ser cambiado por *ASP.NET*, para continuar utilizando la plataforma: *Microsoft Windows*.

La generación de los datos que utiliza este sistema fue uno de los apartados en el que mayor tiempo se invirtió, sobre todo al generar las gráficas de tiempo-aceleración. El tiempo para la generación de todas estas gráficas es elevado, ya que hay un número muy grande de archivos, recuérdese que al inicio de este proyecto la base de datos de acelerogramas procesados era de 8,000 y únicamente hasta el año 2000; se debe recordar, además, que el proceso es tedioso ya que es a través del *MS-DOS*.

La propuesta para evitar la generación de dichas gráficas a través del *MS-DOS* es la utilización del *software MATLAB*, el cual es un ambiente de trabajo amigable, que incluye una interfaz gráfica de usuario (GUI) a través de ventanas e íconos y es utilizado para realizar cálculos numéricos y gráficas, con pantallas de introducción de comandos de algún lenguaje de programación como el *FORTRAN* o el *C*.

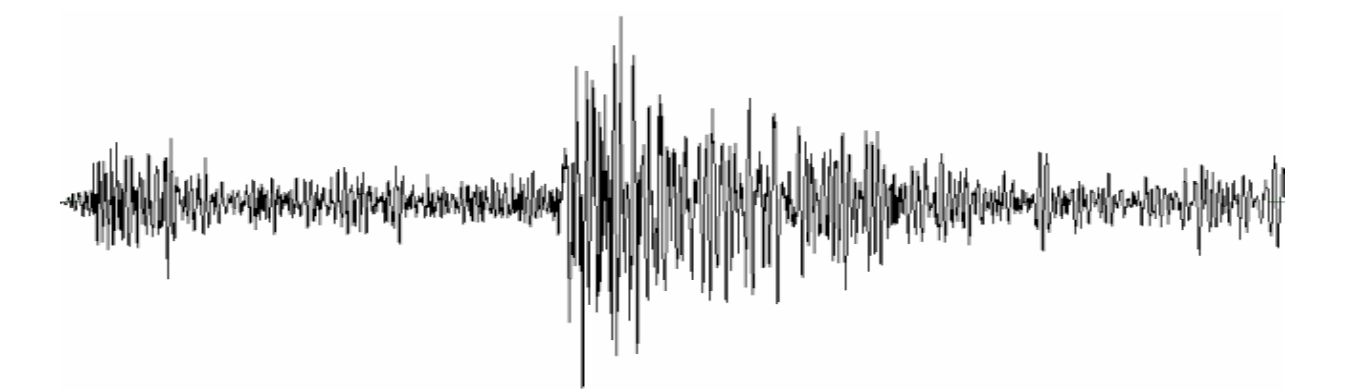

## Conclusiones y trabajo a futuro

#### **Conclusiones y trabajo a futuro**

La CIS es un grupo interdisciplinario constituido por ingenieros civiles, en electrónica y en computación, la cual está organizada en dos áreas:

- Operación de las redes acelerográficas.
- Procesamiento de los datos.

Algunos de los integrantes del primer grupo preferirían no tener interacción con *software* alguno, a no ser del utilizado para la operación de los acelerógrafos, ni consultar datos mediante alguna aplicación elaborada para consulta del propio acervo.

Sin embargo, la aplicación desarrollada para uso en la *intranet* puede ayudar a eliminar el posible desinterés por la realización de consultas a la información que se posee, y ayudar también a divulgar los datos almacenados en las bases *Access*, sin entrar a dicha aplicación.

El uso del conector ODBC permitió integrar las bases de datos a la *web* y, con la utilización de páginas activas mediante *ASP*, crear una aplicación que bien puede ser utilizada detrás de la seguridad del *firewall* del II-UNAM, asegurando así la protección de la información de posibles intrusos.

Los objetivos planteados para concentrar, homologar y visualizar la información a través de la *intranet* han sido cubiertos; pero además, se ha desarrollado un sistema tal que en caso de que se desearan implementar nuevas capacidades a las ya cubiertas bastará con agregar nuevos programas y ligarlos en el nivel correspondiente.

Técnicamente, un *software* debe ser dinámico, es decir, debe ser posible revisarlo, modificarlo, agregarle nuevas capacidades o eliminar algunas existentes [28], por esta razón, el sistema desarrollado no está exento de estas posibilidades y si no las tuviera estaría destinado a ser obsoleto rápidamente. El sistema debe entrar a una etapa de mantenimiento.

Todo *software* debe estar siempre actualizado, utilizando ya sea nuevas herramientas para el despliegue, nuevos lenguajes de programación o nuevos administradores de bases de datos, en una palabra, ser escalable. El *software* desarrollado para implantar este gestor acepta los conceptos mencionados, ya que la propiedad de escalabilidad es deseable para aplicaciones que usan la red. Como el sistema ha sido constituido utilizando *HTML*, que es un lenguaje estándar y que en el II-UNAM se utiliza una versión mayor a la 4.0, se puede tener una vida útil considerable de este *software*.

Lo anterior indica que el mantenimiento que tuviera que dársele al sistema sería básicamente en agregar nuevos datos a desplegar.

El gestor de datos implementado en esta tesis es un sistema interactivo, que posibilita amigablemente el intercambio de datos con el usuario; mediante una interfaz que utiliza mapas sensibles, menús desplegables y *links* a través del *clik* del *mouse*. Esto lo hace accesible a los usuarios sin conocimiento alguno sobre su funcionamiento, evitándose así el aprender a manejar un entorno.

Actualmente una GUI permite a un usuario, de forma natural e intuitiva, usar una aplicación de una manera consistente con otras [29]. Por lo tanto la GUI del visualizador de datos relevantes de las redes acelerográficas que opera el II-UNAM posibilita el uso y la interrelación del lenguaje visual con un sistema informático, liberando al usuario del conocimiento de aspectos técnicos complejos, en otras palabras, es consistente.

Las ventajas obtenidas al desarrollar la presente aplicación se resumen en los siguientes puntos:

- *Reducción considerable del tiempo de aprendizaje de la aplicación.*
- *Reducción o eliminación de errores al introducir datos.*
- *Ofrecimiento de una forma homogénea de ver el sistema, independientemente de los cambios o actualizaciones que se produzcan en él o en los datos, así como la ubicación en el monitor y físicamente de estos últimos.*
- *Utilización del sistema a una velocidad alta.*
- *Extensión de sus capacidades*.

# 

## Referencies

### **Referencias**

• [1] Espíndola J. M., Jiménez Z. TERREMOTOS Y ONDAS SÍSMICAS. Cuaderno No. 1. Cuadernos del Instituto de Geofísica, UNAM. México 2001. ISB-968- 36-3709-4, ISB 968-36-3710-8

• [2] BASE NACIONAL DE DATOS DE SISMOS FUERTES, Catálogo de Acelerogramas 1960-1993. SMI. México 1995.

• [3] Nava A. TERREMOTOS. La ciencia para todos/34. Fondo de Cultura Económica. México 1987.

[4] Fundación ICA, A.C. EXPERIENCIAS DERIVADAS DE LOS SISMOS DE SEPTIEMBRE DE 1985. Editorial Limusa. México 1988. ISB 968-18- 2939-5

• [5] Kostoglodov V, Pacheco J. F. 100 AÑOS DE SISMISIDAD EN MEXICO. Instituto de Geofísica, UNAM. México 1999.

• [6] Bustamante J., Prince J. CORRECCIÓN DE LOS ACELEROGRAMAS DE CUATRO MACROSISMOS REGISTRADOS EN LA CIUDAD DE MEXICO, Vol 1, No. 2, Boletín SMI. México 1963.

• [7] BASE NACIONAL DE DATOS DE SISMOS FUERTES. Loc cit.

[8] Mena E., Carmona C. TERRE: SISTEMA PARA PROCESO DE ACELEROGRAMAS. REV 03. Informe del Proyecto 4713, 4331. Instituto de Ingeniería, UNAM. México 1994.

• [9] Carrera R. SISTEMA DE ADQUISICIÓN Y REDUCCION DE DATOS PARA LA MESA DIGITIZADORA MEDIANTE UNA COMPUTADORA APPLE-II. Informe del proyecto 3756. Instituto de Ingeniería, UNAM. México 1985.

- [10] Mena E., Carmona C. Op cit.
- [11] Bustamante J., Prince J. Loc cit.
- [12] Fundación ICA, A.C. Loc cit.
- [13] BASE NACIONAL DE DATOS DE SISMOS FUERTES. Loc cit.

• [14] Alcántara L., Almora D., Macías M., Velasco J. M., Vázquez E., Ayala M., Torres M., Pérez C., Vázquez R., Sandoval H., Delgado R., Ruiz A. L. EVOLUCIÓN DE LA RED DE OBSERVACIÓN SÍSMICA DEL INSTITUTO DE INGENIERÍA DE LA UNAM, Congreso Chileno de Sismología e Ingeniería Antisísmica, IX Jornadas, Concepción, Chile 2005.

[15] Ibid.

[16] Fundación ICA, A.C. Loc cit.

• [17] Delgado R., Pérez P. BASE DE DATOS SÍSMICOS PROCESADOS EN EL INSTITUTO DE INGENIERÍA Memorias del X Congreso Nacional de Ingeniería Sísmica. Puerto Vallarta, Jal. México 1993.

• [18] BASE NACIONAL DE DATOS DE SISMOS FUERTES. Loc cit.

• [19] Página electrónica de la compañía diseñadora del *software* "MAPEDIT": http://www.boutell.com/mapedit Última fecha de acceso: Noviembre de 2006.

[20] Medina S., Quaas R. ARQUITECTURA DE LA BASE NACIONAL DE SISMOS FUERTES. Memorias del X Congreso Nacional de Ingeniería Sísmica. Puerto Vallarta, Jal. México 1993.

[21] Wenz C., Trennhaus C., Kordwig A. ASP ACTIVE SERVER PAGES. Ed. Marcombo. España 2001. ISBN 84-267-1310-6

• [22] Dirección *web* de la enciclopedia electrónica WIKIPEDIA: http://es.wikipedia.org Artículo: LENGUAJES DE PROGRAMACIÓN. Última fecha de acceso: Noviembre de 2006.

• [23] Dirección *web* II-UNAM: http://www.iingen.unam.mx Tema: INFRAESTRUCTURA. Última fecha de acceso: Noviembre de 2006.

• [24] Página electrónica. Microsoft http://www.microsoft.com/ Última fecha de acceso: Noviembre de 2006.

[25] Wenz C., Trennhaus C., Kordwig A. Loc cit.

• [26] Página electrónica. Cursos en línea. Páginas dinámicas. http://www.desarrolloweb.com/manuales/7 Última fecha de acceso: Noviembre de 2006

• [27] Pagina de la enciclopedia electrónica WIKIPEDIA: http://es.wikipedia.org Artículo: *WINDOWS*. Última fecha de acceso: Noviembre de 2006.

[28] Myers G. J. SOFTWARE RELIABILITY: PRINCIPLE AND PRACTICES. Wiley-Interscience, New York 1976.

• [29] Documento electrónico DISEÑO DE INTERFACES GRÁFICAS http://sistemas.dgsca.unam.mx/publica/pdf/intergraficas.PDF Última fecha de acceso: Enero de 2007.